# **UNIVERSIDAD POLITÉCNICA SALESIANA SEDE QUITO**

# **CARRERA: INGENIERÍA ELECTRÓNICA**

# **Trabajo de titulación previo a la obtención del título de: INGENIERO ELECTRÓNICO**

# **TEMA: AUTOMATIZACIÓN DE UN CALENTADOR PARA EL SISTEMA DE FUNDICIÓN DE ACERO EN LA EMPRESA ADELCA UBICADO EN ALOAG.**

# **AUTOR: MARCO JAVIER TAPIA CRUZ**

# **TUTOR: HAMILTON LEONARDO NÚÑEZ VERDEZOTO**

**Quito, julio del 2020**

# **CESIÓN DE DERECHOS DE AUTOR**

<span id="page-1-0"></span>Yo, Marco Javier Tapia Cruz con documento de identificación N° 172132446-3, manifestó mi voluntad y cedo a la Universidad Politécnica Salesiana la titularidad sobre los derechos patrimoniales en virtud de que soy autor del trabajo de grado titulado "AUTOMATIZACIÓN DE UN CALENTADOR PARA EL SISTEMA DE FUNDICIÓN DE ACERO EN LA EMPRESA ADELCA UBICADO EN ALOAG.", mismo que ha sido desarrollado para optar por el título de: Ingeniero Electrónico, en la Universidad Politécnica Salesiana, quedando la Universidad facultada para ejercer plenamente los derechos cedidos anteriormente.

En aplicación a lo determinado en la Ley de Propiedad Intelectual, en mi condición de autor me reservo los derechos morales de la obra antes citada. En concordancia, suscribo este documento en el momento que hago entrega del trabajo final en digital a la Biblioteca de la Universidad Politécnica Salesiana.

Morrisgia

Marco Javier Tapia Cruz C.I: 172132446-3

Quito, julio del 2020

# **DECLARATORIA DE COAUTORÍA DEL DOCENTE TUTOR**

<span id="page-2-0"></span>Yo declaro que bajo mi dirección y asesoría fue desarrollado el trabajo de titulación, "AUTOMATIZACIÓN DE UN CALENTADOR PARA EL SISTEMA DE FUNDICIÓN DE ACERO EN LA EMPRESA ADELCA UBICADO EN ALOAG.", realizado por Marco Javier Tapia Cruz, obteniendo un producto que cumple con todos los requisitos estipulados por la Universidad Politécnica Salesiana para ser considerado como trabajo final de titulación.

Quito, julio del 2020

Hamilton Leonardo Núñez Verdezoto C.I: 1712981487

#### **DEDICATORIA**

<span id="page-3-0"></span>Dedico este proyecto de titulación, primeramente, a Dios quien me ha dado salud, vida y sabiduría para alcanzar mis metas. Es quien siempre ha estado presente en los momentos más difíciles de mi vida y por ello le dedico en primer lugar este trabajo; por consiguiente, dedico este merito a mis padres por todo el apoyo económico y emocional durante todo el período académico en la Universidad; y, finalmente, dedico este esfuerzo a esas personas que siempre han estado apoyándome y ayudándome en tiempos difíciles.

*Marco Tapia*

### **AGRADECIMIENTO**

<span id="page-4-0"></span>A la Empresa Adelca C.A. que me dio la oportunidad de desarrollar este proyecto técnico y al mismo tiempo me han permitido demostrar mis conocimientos y habilidades en su sistema de producción.

Un reconocimiento para el Ingeniero Hamilton Núñez, MSc. quien me ha guiado con paciencia y me ha apoyado durante la elaboración de todo este proyecto.

Además, agradezco a la Universidad Politécnica Salesiana y a los docentes Ingenieros que proporcionaron sus conocimientos e instrumentos necesarios para formarme profesionalmente.

*Marco Tapia*

# ÍNDICE DE CONTENIDO

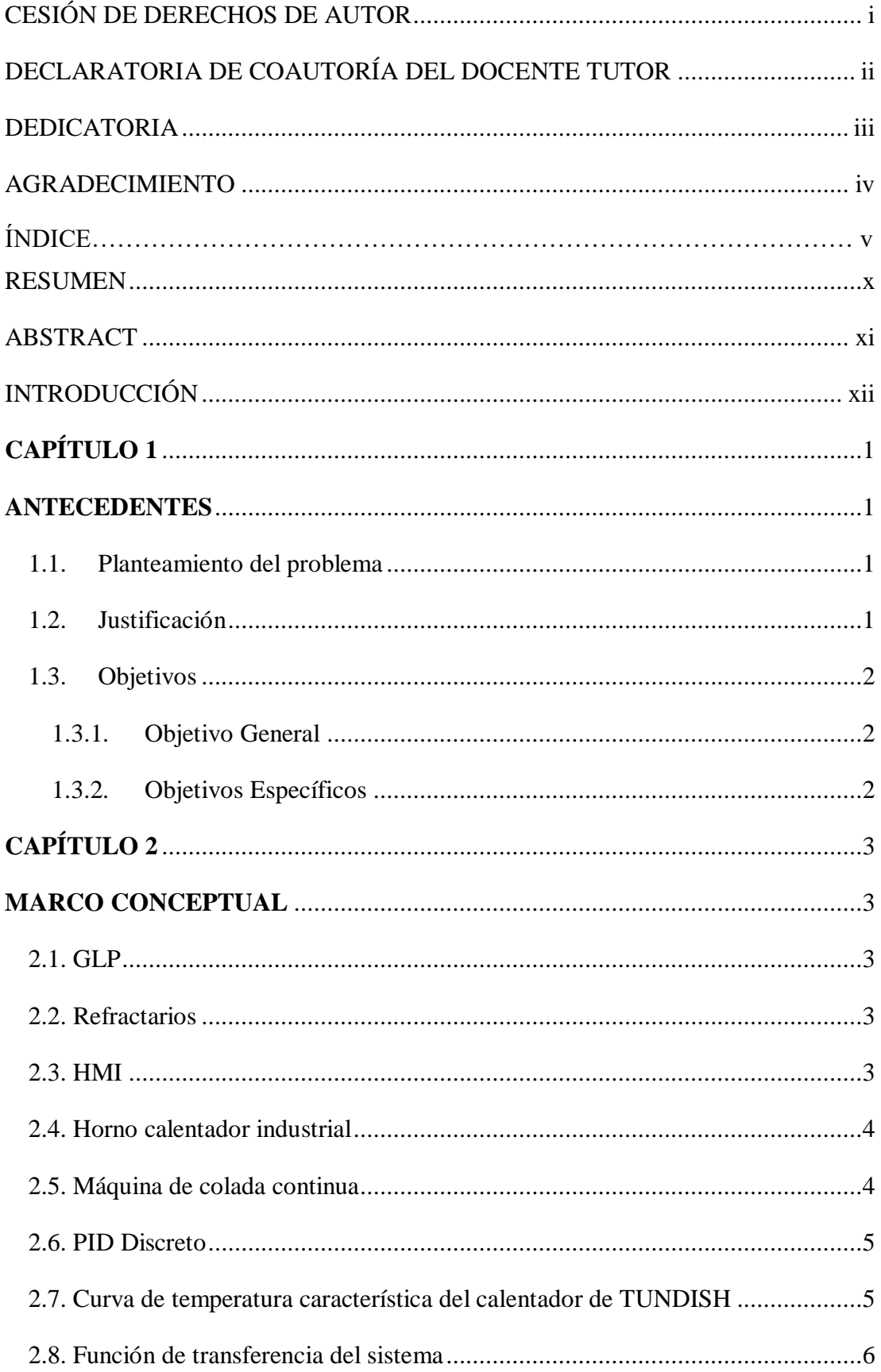

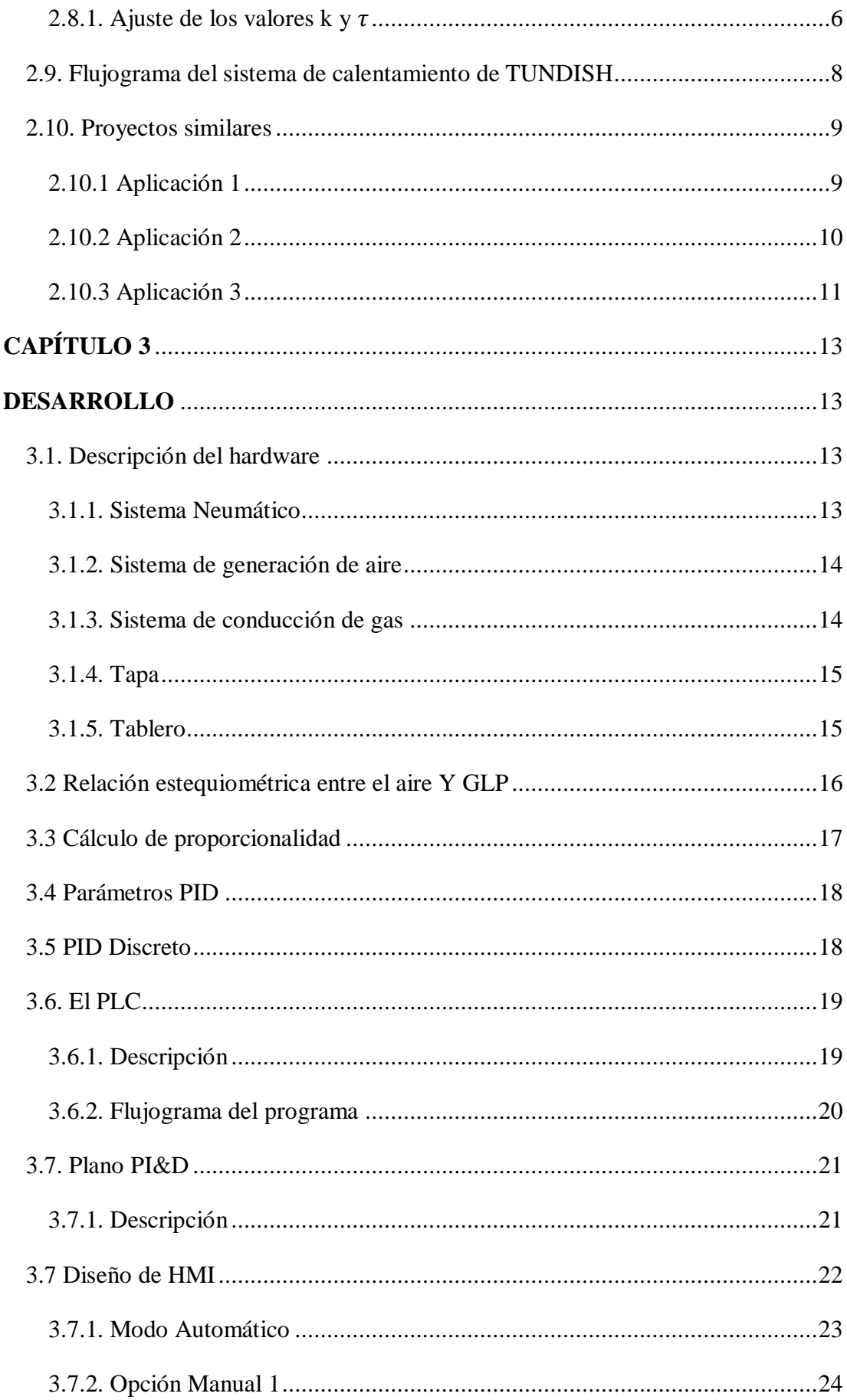

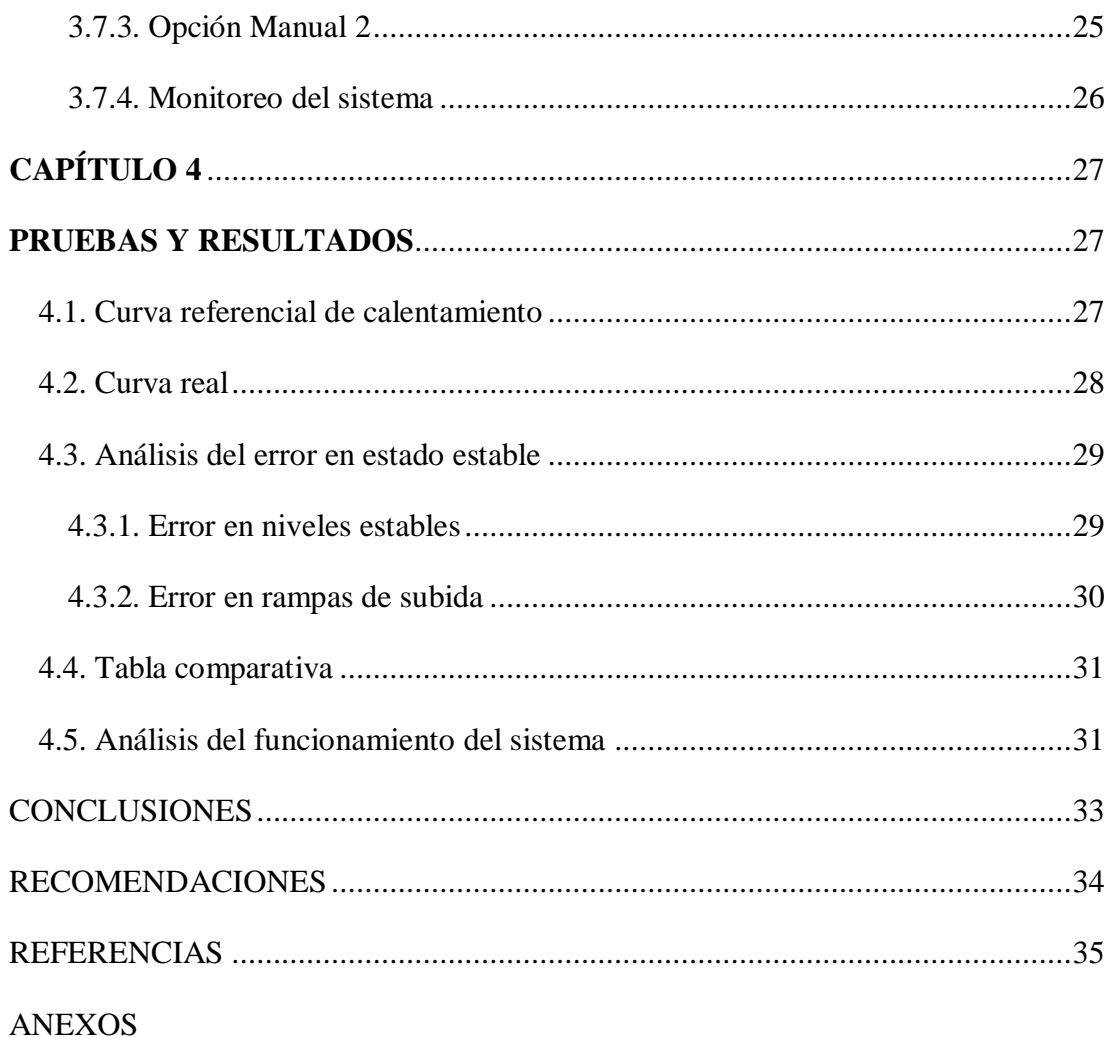

# **ÍNDICE DE FIGURAS**

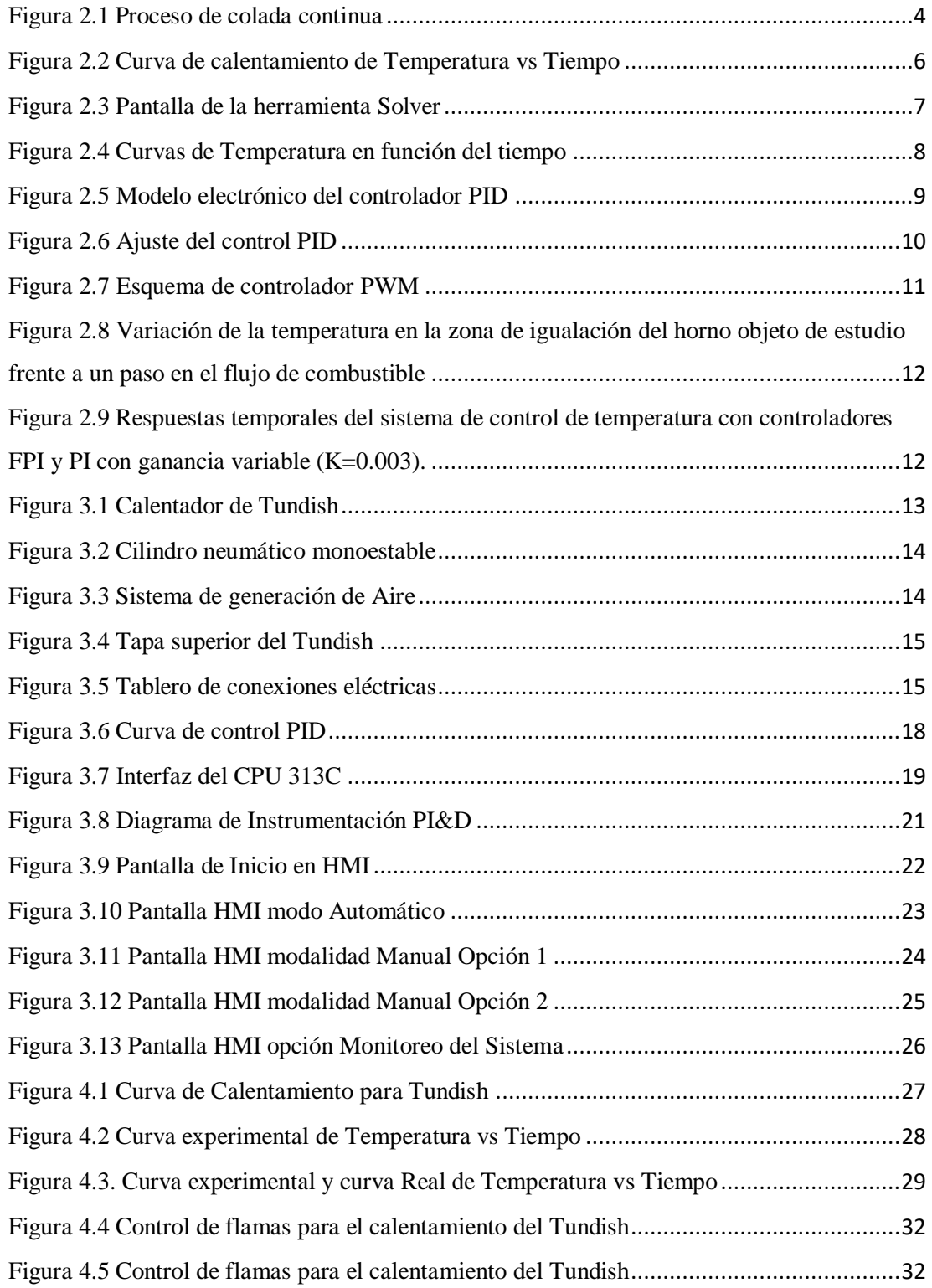

# **ÍNDICE DE TABLAS**

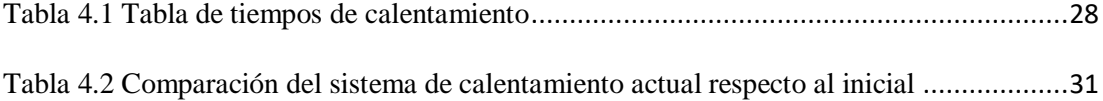

#### **RESUMEN**

<span id="page-10-0"></span>En la industria Acerera, para la obtención de diferentes tipos de acero o sus aleaciones de alta calidad, se debe realizar procesos de fundición precisos, en los cuales interviene tiempos de calentamiento o enfriamiento al igual que temperaturas optimas, esto da como resultado la imperiosa necesidad de controlar tanto el tiempo de variación de temperatura como la temperatura misma, caso contrario el resultado termina siendo de baja calidad o de una vida útil por debajo de lo requerido. Este proyecto se enfocó en el control de estabilidad de temperatura y el tiempo de variación de la misma, ya que al repartir el control se tiene por un lado las estabilización de la temperatura y por el otro el escalamiento o cambio periódico del mismo para obtener una variación homogénea de la temperatura en el tiempo requerido por el proceso de calentamiento, por lo tanto se controló la temperatura para el calentamiento óptimo de los recipientes Tundish y el tiempo de secado para la masa refractaria ubicada dentro de los mismos, permitiendo así que el acero líquido, el cual es vertido en estos recipientes, fluya por cada canal de distribución del Tundish, dando como resultado un correcto desplazamiento del acero sin generar reacciones químicas innecesarias y un aumento en los controles tanto en precisión, rapidez y eficiencia respecto a un control manual, disminuyendo también el consumo de recursos con resultados de calidad, además de la flexibilidad de cambio de procesos e independencia de un operador permanente monitoreando el proceso en cuestión.

#### **ABSTRACT**

<span id="page-11-0"></span>In the Steel Industry, to obtain different types of steel or its high quality alloys, precise smelting processes must be carried out, in which heating or cooling times are involved as well as optimal temperatures, this results in the imperative need to control both the temperature variation time and the temperature itself, otherwise the result ends up being of poor quality or of a useful life below what is required. This project focused on the control of temperature stability and the time of variation of the same, since when distributing the control one has on the one hand the stabilization of the temperature and on the other the scaling or periodic change of the same to obtain a homogeneous variation of the temperature in the time required by the heating process, therefore the temperature for the optimal heating of the Tundish vessels was controlled and the drying time for the refractory mass located therein, thus allowing the steel Liquid, which is poured into these containers, flows through each distribution channel of the Tundish, resulting in a correct displacement of the steel without generating unnecessary chemical reactions and an increase in controls both in accuracy, speed and efficiency with respect to a manual control , also reducing the consumption of resources with quality results, in addition to the flexibility of change of proce You are and independent of a permanent operator monitoring the process in question.

## **INTRODUCCIÓN**

<span id="page-12-0"></span>Las Acerías normalmente trabajan en la fundición de aleaciones de hierro a altas temperaturas (1400 $^{\circ}$ C ~ 1800 $^{\circ}$ C), para lo cual cuentan con hornos, secadores y calentadores, estos equipos actualmente son operados manualmente, por lo que los sistemas no poseen una secuencia temporizada precisa, provocando así una baja eficiencia y productividad, por lo tanto, incidiendo en los costes de producción.

Algunos estudios sobre refractarios muestran que es importante manejar una curva de calentamiento, donde la rampa de temperatura sea controlada, para así no deteriorar rápidamente su vida útil, sin embargo, muchas de estas industrias no cuentan con dicha curva de calentamiento que permita la conservación de los mismos.

Existe problema en mantener fija la combustión de la mezcla GLP y aire, ya que actualmente el proceso de control de combustión es manual por medio de un operario con los inconvenientes que ello implica, como: el inexistente monitoreo continuo de la mezcla, el cansancio del operador luego una larga jornada de trabajo, una mescla pobre que produce humo y una mescla rica que consume demasiado GLP.

Para este fin se desarrollará un control PID para la temperatura, en la cual se estudiará tanto las variables a ser controladas como las manipuladas con el fin de estabilizar de la mejor forma posible la temperatura y hacerlo en tiempos óptimos dando así flexibilidad en el control de la temperatura a los tiempos requeridos en cada proceso.

Finalmente, se realizara la programación para el procesamiento de los parámetros necesarios en los procesos ya que el control PID mantendrá estabilizada la temperatura mas no controlara el incremento escalonado de la misma lo cual se lograra con programación y temperación a base de los parámetros propios de cada proceso.

# **CAPÍTULO 1 ANTECEDENTES**

#### <span id="page-13-2"></span><span id="page-13-1"></span><span id="page-13-0"></span>**1.1. Planteamiento del problema**

La empresa ADELCA ubicada en Aloag cuenta con recipientes industriales para un almacenamiento temporal del acero en estado líquido (colada), los cuales son expuestos a altas temperaturas mediante quemadores que operan bajo un control on/off, es decir, las válvulas que controlan la salida de GLP y aire del quemador se abren y se cierran dentro de un tiempo establecido por medio de un operario de forma manual.

Al no disponer de un control proporcional sobre las válvulas de apertura de GLP y aire para la combustión, no se puede controlar la variación de la temperatura de calentamiento o enfriamiento del sistema de acuerdo a la curva de temperatura requerida por la empresa, provocando así un deterioro rápido sobre los recipientes Tundish y un mal funcionamiento del mismo.

Este inconveniente se traduce en un consumo extra de combustible desperdiciando recursos, además del tiempo involucrado en el control manual por parte del operador.

#### <span id="page-13-3"></span>**1.2. Justificación**

Los sistemas automatizados permitirán realizar actividades secuenciales, sincronizadas y con mayor precisión, por lo que al automatizar los calentadores y secadores se optimizará el tiempo de operación y se reducirá el desperdicio de los recursos, ya que habrá mayor sincronización en los procesos, adicionalmente, la automatización de los calentadores permitirá la implementación de una curva de calentamiento controlada para así preservar los materiales térmicos y la correcta operatividad de los mismos.

Los recipientes Industriales (Tundish) necesitan permanecer a una temperatura estable para poder interactuar con el acero líquido y la masa refractaria que lo recubre internamente debe estar completamente seca, ya que caso contario se produce un desequilibrio en la composición química del acero, provocando así un producto en mal

estado, por lo tanto, es muy importante que se prevea un control de temperatura para el calentamiento y secado del Tundish.

# <span id="page-14-0"></span>**1.3. Objetivos**

# <span id="page-14-1"></span>**1.3.1. Objetivo General**

Desarrollar la automatización de un calentador industrial del proceso de fundición de acero para que trabaje dentro de las condiciones de operación requeridas por la empresa Adelca ubicado en Aloag.

# <span id="page-14-2"></span>**1.3.2. Objetivos Específicos**

- Caracterizar el proceso actual de temperatura del calentador industrial Tundish con combustión GLP y aire para el reconocimiento de las variables a ser controladas.
- Desarrollar un control en lazo cerrado por medio del PLC S7-300 para la estabilización de temperatura en el calentador por medio del control de la combustión.
- Implementar un HMI para ingreso de parámetros y monitoreo del sistema de calentamiento.
- Observar la productividad entre el proceso normal y el automatizado.

# **CAPÍTULO 2 MARCO CONCEPTUAL**

### <span id="page-15-2"></span><span id="page-15-1"></span><span id="page-15-0"></span>**2.1. GLP**

El GLP conocido como gas licuado del petróleo, es fundamentalmente una combinación de moléculas de propano y butano, con trazas de otros compuestos lo cuales son gases mientras están a temperatura ambiente y presión atmosférica, por eso se puede utilizar en el hogar en forma de gas. Cuando se somete a presiones moderadas o se enfría, se transforma en líquido. En estado líquido, se transporta y almacena con facilidad. Una vez enfriado o presurizado, el GLP suele almacenarse en contenedores de acero o aluminio.

El GLP es incoloro e inodoro por lo que se le añade un agente fuertemente Odorizante para detectar con facilidad cualquier fuga, por pequeña que sea. (LPG, 2015) (Lara, 2012)

#### <span id="page-15-3"></span>**2.2. Refractarios**

Son materiales cerámicos o no cerámicos, que se caracterizan por tener estabilidad química y resistencia mecánica a altas temperaturas, en general superior a 1400ºC. Se utilizan como protección de estructuras expuestas a altas temperaturas. Son muy utilizadas en industrias fabricantes de acero, vidrio, cemento, entre otras. (Inoriza, 2018)

#### <span id="page-15-4"></span>**2.3. HMI**

Las siglas *HMI* significan Interfaz Hombre Máquina, por la cual interactúa el hombre con un proceso dentro de una planta. Permite al operario supervisar y controlar sistemas industriales. (wonderware, 2019)

El término interfaz de usuario se define como "todas las partes de un sistema interactivo (software o hardware) que proporcionan la información y el control necesarios para que el usuario lleve a cabo una tarea con el sistema interactivo" (Cobo, 2017)

#### <span id="page-16-0"></span>**2.4. Horno calentador industrial**

Los hornos industriales son equipos o dispositivos utilizados en la industria, en los que se calientan elementos colocados en su interior o su estructura misma por encima de la temperatura ambiente. La energía calorífica requerida para el calentamiento de los hornos se puede obtener de gases calientes producidos en la combustión de combustibles sólidos, líquidos o gaseosos. (emison, 2016)

#### <span id="page-16-2"></span><span id="page-16-1"></span>**2.5. Máquina de colada continua**

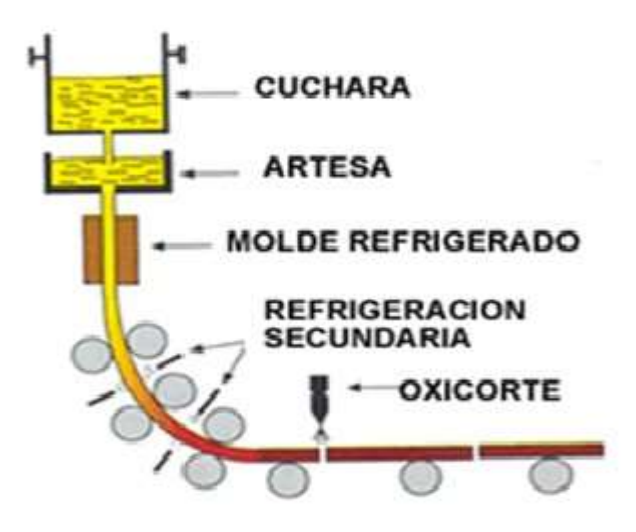

Figura 2.1 Proceso de colada continua

Proceso de formación de acero, Fuente: (METALES FERROSOS, 2017)

El proceso de colada continua cuenta con una cuchara que permite transportar el acero líquido y es movilizada desde el horno de fundición hasta la parte superior del proceso de colada, también posee una artesa o también conocido como Tundish que sirve como recipiente que recibe el chorro de acero de la cuchara y lo distribuye por las diferentes líneas conectadas con las lingoteras, las cuales se encargan de crear la primera capa solidificada del acero. Dentro de las lingoteras se cuenta con un oscilador el cual genera un movimiento para que el acero no se pegue en las paredes de las lingoteras y así puedan ser dirigidas con normalidad hasta la etapa de refrigeración donde con chorros de agua el acero es solidificado. Y finalmente el sistema cuenta con una herramienta denominada oxicorte que corta las barras de acero según sea el requerimiento de producción y luego son transportadas a través de unos rodillos. (METALES FERROSOS, 2017)

#### <span id="page-17-0"></span>**2.6. PID Discreto**

Un PID analógico se define como:

$$
PID = K_c \left( e(t) + \frac{1}{T_i} \int e(t)dt - t_d \frac{de(t)}{dt} \right)
$$
 Ec. (2.1)

La ecuación del PID analógico puede ser expresada en forma digital de la siguiente forma:

$$
C[z] = e[z] \left( K_c + K_i \frac{r}{2} \frac{1+z^{-1}}{1-z^{-1}} + K_d \frac{1-z^{-1}}{T} \right)
$$
 Ec. (2.2)

Para obtener el PID discreto se aplica la transformada Z inversa, posteriormente se discretiza y se expresa en términos de las muestras. (Balbin, 2015)

$$
C[k] = c[k-1] + e[k] \left( K_c + \frac{\kappa_i T}{2} + \frac{\kappa_d}{T} \right) + e[k-1] \left( -K_c + \frac{\kappa_i T}{2} - \frac{2K_d}{T} \right) +
$$
  
+  $e[k-2] \left( \frac{\kappa_d}{T} \right)$  EC. (2.3)

#### <span id="page-17-1"></span>**2.7. Curva de temperatura característica del calentador de TUNDISH**

La curva de temperatura en función del tiempo describe el comportamiento del sistema y a través de ella se obtiene su función de transferencia, para lo cual se inició obteniendo datos experimentales a través de una respuesta dinámica del sistema a un cambio escalón. Las pruebas se realizaron con una flama al 31 % de intensidad, considerando que la flama puede variar entre 20-100% de intensidad. Los valores fueron registrados en la tabla colocada en ANEXO 1 y la gráfica que se obtuvo se la puede observar en la Figura 2.2.

<span id="page-18-2"></span>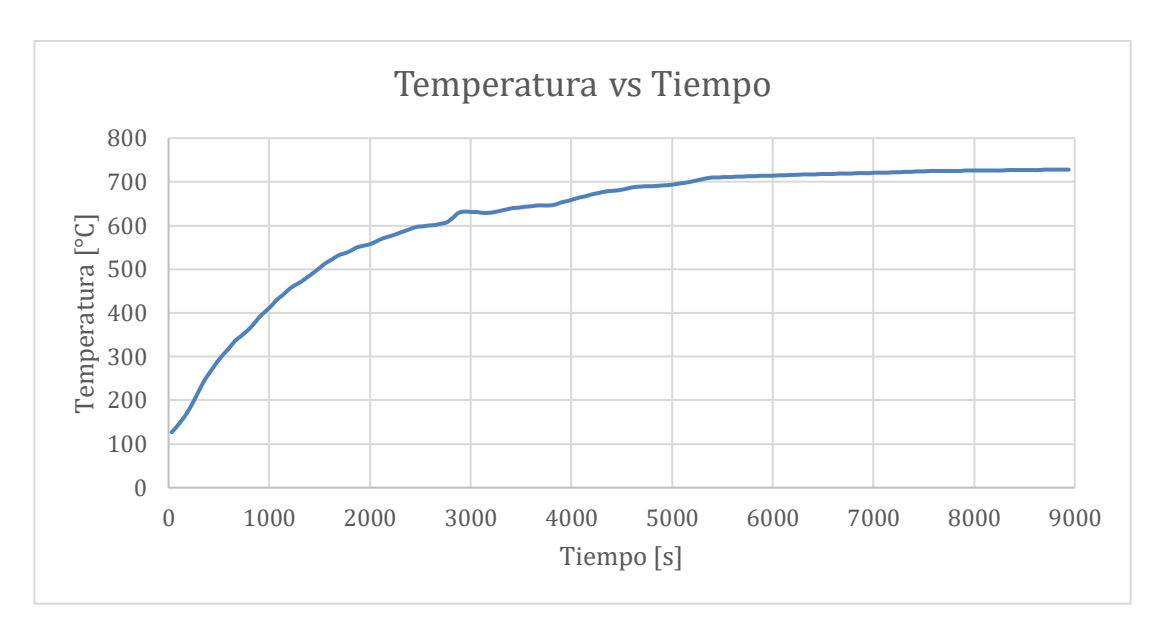

Figura 2.2 Curva de calentamiento de Temperatura vs Tiempo

Curva experimental del calentamiento de un Tundish, Elaborado por: Marco Tapia

## <span id="page-18-0"></span>**2.8. Función de transferencia del sistema**

Partiendo de la curva de temperatura y haciendo uso de la ecuación 2.4 se calculó la ganancia y la constante de tiempo necesario para la obtención de la función de transferencia, en este caso se trabajó con una función de transferencia de primer orden.

$$
y(t) = k(\Delta u)[1 - exp\left(-\frac{t}{\tau}\right)U(s)] \qquad \qquad \text{Ec. (2.4)}
$$

Los cálculos están hechos mediante las herramientas de Excel y sus valores están registrados en la tabla de Anexo1.

Para determinar los valores de y(t) se consideró que Δu es 31 en representación a la intensidad de flama que se ocupó, el valor de la ganancia k es dado por el valor final de temperatura menos el valor inicial de temperatura y dividido por Δu y el valor de la constante de tiempo  $\tau$  se consideró de 1000s como referencia, ya que luego es ajustado haciendo uso de la herramienta Solver mostrada en la Figura 2.3.

### <span id="page-18-1"></span>**2.8.1.** Ajuste de los valores k y  $\tau$

Para ajustar los parámetros de k y  $\tau$  se utilizó la herramienta *Solver* de Excel, para lo cual se partió de la ecuación 2.5, ya que se requiere del error para ajustar los parámetros. Los resultados están registrados en la tabla de Anexo1.

$$
Error = \sum (y(t) - T)^2
$$
 Ec. (2.5)

<span id="page-19-0"></span>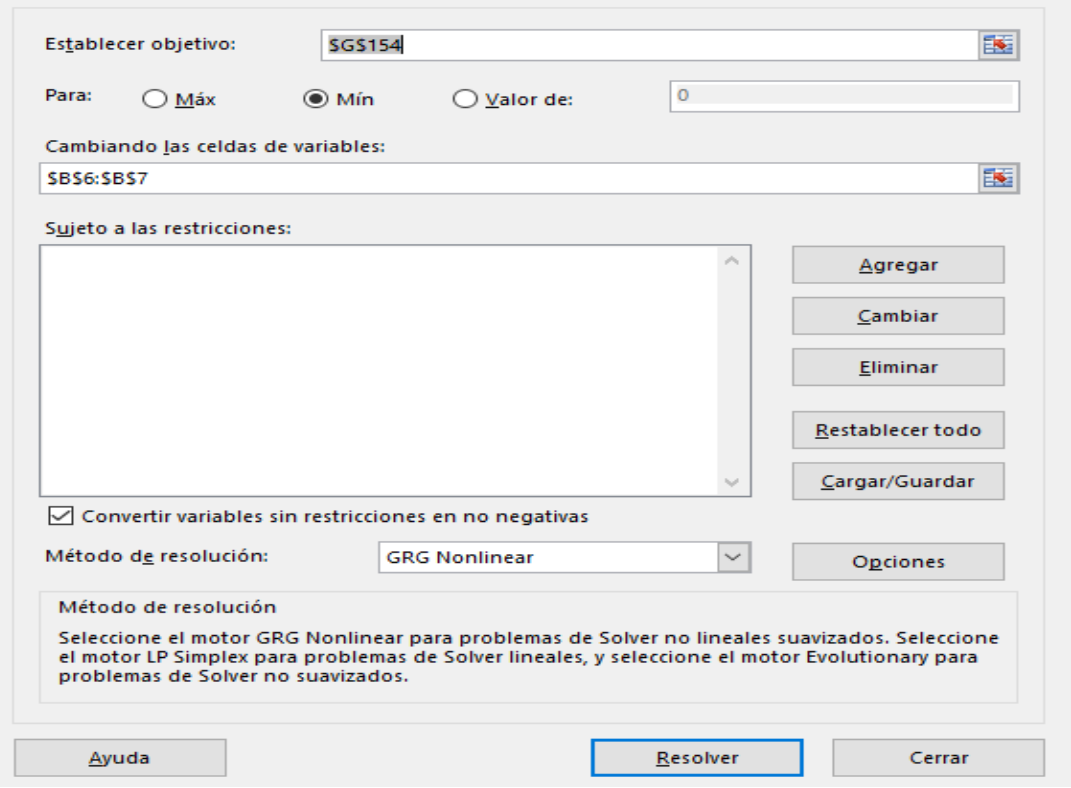

Figura 2.3 Pantalla de la herramienta Solver

Herramienta de Excel para ajustar parámetros, Elaborado por: Marco Tapia

En el cuadro de *Establecer objetivo* se coloca el error y en el cuadro de *Cambiando las celdas de variables* se coloca la posición de las celdas que contienen los valores de ganancia k y constante de tiempo  $\tau$  y finalmente se da clic en Resolver. De esta forma se obtiene los valores que serán reemplazados en la ecuación 2.6, dando como resultado la función de transferencia de primer orden del sistema de calentamiento.

$$
Y(s) = \frac{k}{\tau s + 1} U(s)
$$
 Ec. (2.6)  

$$
Y(s) = \frac{19.3}{1606.9 s + 1} U(s)
$$

En la figura 2.4 se puede observar la curva ajustada respecto a la curva real, mostrando así los valores ajustados para la obtención de una curva ideal.

<span id="page-20-1"></span>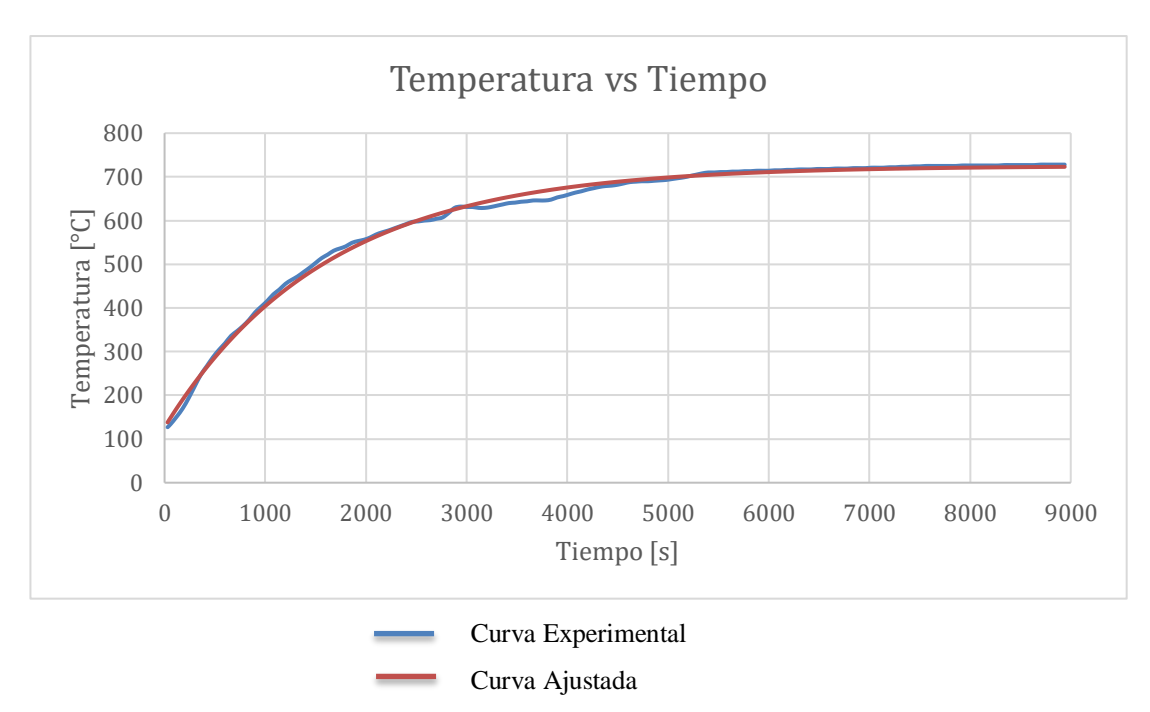

Figura 2.4 Curvas de Temperatura en función del tiempo

Relación de curvas de temperatura experimental y ajustada, Elaborado por: Marco Tapia

# <span id="page-20-0"></span>**2.9. Flujograma del sistema de calentamiento de TUNDISH**

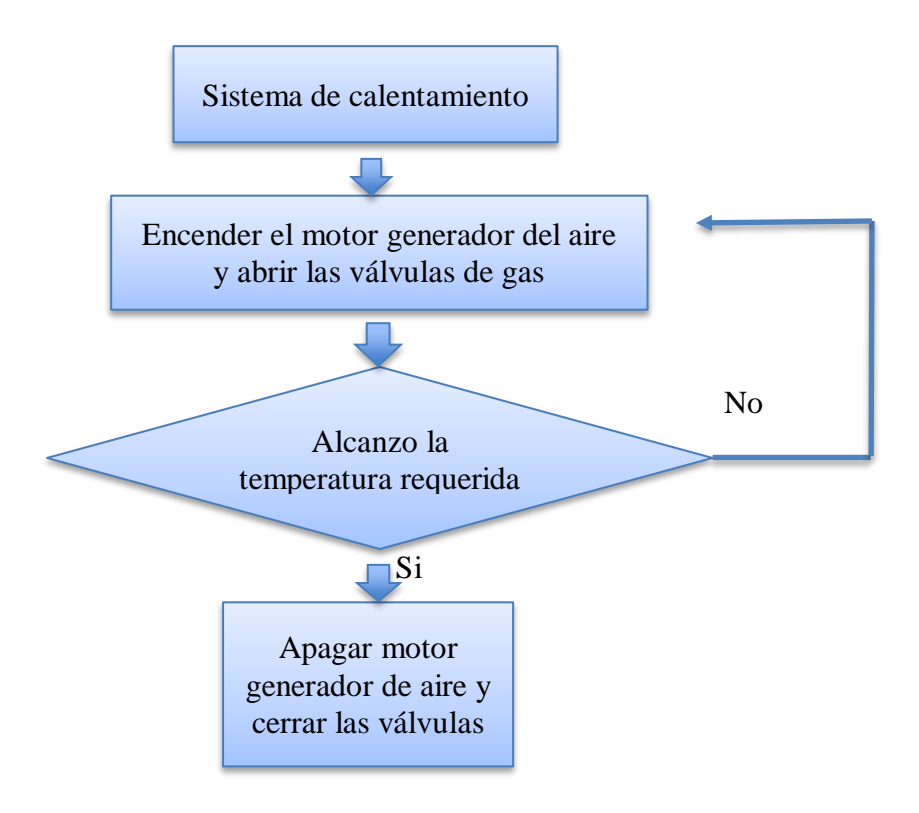

#### <span id="page-21-0"></span>**2.10. Proyectos similares**

#### <span id="page-21-1"></span>**2.10.1 Aplicación 1**

En el año 2015, en la Universidad Nacional de Piura, los Ing. Aponte Castro, Ing. Clavijo Correa e Ing. Salvador Rondoy, implementaron un controlador PID en un horno con el fin de controlar la temperatura. Como se sabe al conectar el sistema de control on/off, este activara o desactivara una acción ya sea para aumentar o disminuir la temperatura, en ambos casos existe la posibilidad de que el sistema se deteriore. No obstante, en gran parte del sector industrial existen procesos en los cuales se requiere del manejo adecuado, por lo cual se emplean dispositivos de control de parámetros tales como los que mantienen la temperatura en un rango estable sin cambios que puedan afectar al sistema o lo que contiene.

El siguiente modelo matemático corresponde a la función de transferencia del controlador PID la cual se controla a través de voltaje, este controlador está determinado por amplificadores operacionales y tanto el modelo como el diseño se muestran en la figura 2.5. (Aponte Castro, 2015)

<span id="page-21-2"></span>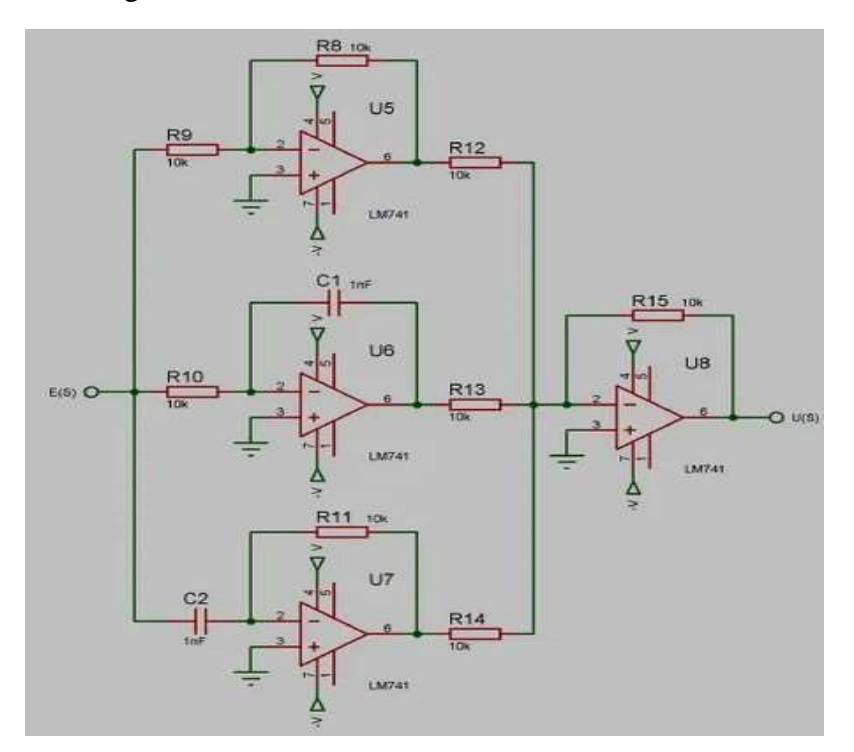

Figura 2.5 Modelo electrónico del controlador PID

Elaborado por: (Aponte Castro, 2015)

<span id="page-22-1"></span>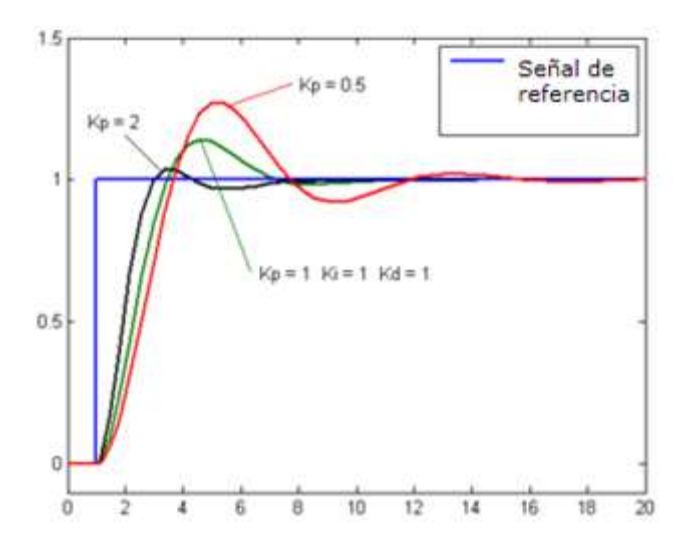

Figura 2.6 Ajuste del control PID

Elaborado por: (Aponte Castro, 2015)

#### <span id="page-22-0"></span>**2.10.2 Aplicación 2**

En el año 2017, en la Universidad Nacional del Antiplano en Perú, los autores: Ing. Saúl Condori e Ing. Javier Serpa, implementaron un control con modulación de ancho de pulso para un horno industrial. Para el desarrollo del control utilizaron un PLC el cual permite programar en números reales, trabaja a velocidades altas, maneja funciones complejas y se puede visualizar en varios tipos de esquemas.

Se usa la modulación de ancho de pulso para realizar un control efectivo de la temperatura del horno industrial, el PLC tiene un rango muy variado de esquemas que nos permite controlar de forma eficiente el proceso de funcionamiento del horno industrial. Utilizando controladores lógicos programables el proceso de controlar la temperatura se consigue con más facilidad y mayor precisión. (Saul Condori, 2017)

La transferencia del sistema es:

$$
G(s) = \frac{0,5e^{-0.25s}}{359,938s + 1}
$$

Y la función de transferencia del controlador es:

$$
G_c(s) = 3455,405 \left(1 + \frac{1}{0.5s} + 0.125s\right)
$$

<span id="page-23-1"></span>Finalmente se tiene la modulación del ancho de pulso, la cual permitirá regular la temperatura. (Saul Condori, 2017)

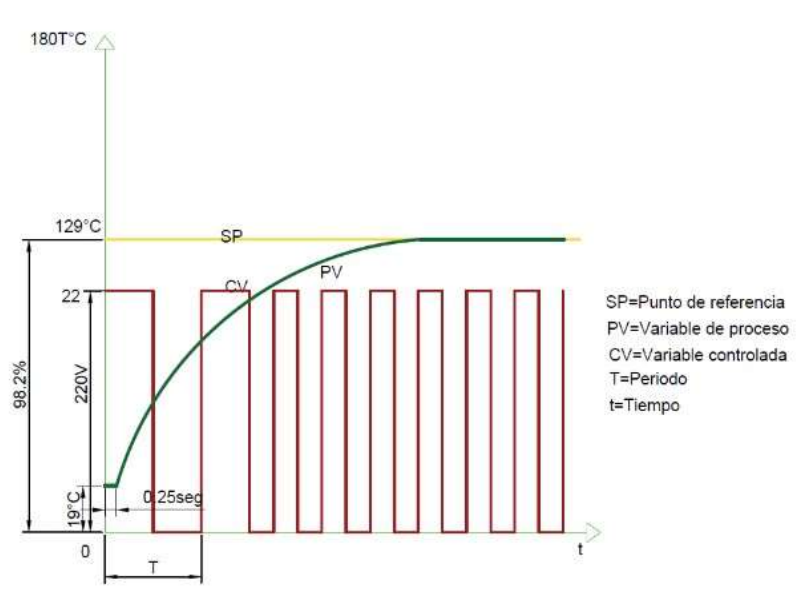

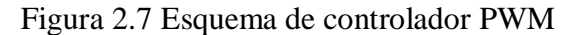

Fuente: (Saul Condori, 2017)

#### <span id="page-23-0"></span>**2.10.3 Aplicación 3**

En el año 2009, en Cuba, los Ing. Mora Inchaustegui e Ing. Rivas Pérez, desarrollaron un control de temperatura para un horno de laminación de acero. El objetivo principal es estabilizar la temperatura dentro del horno de palanquillas. Para ello se caracterizó el sistema y se determinó un modelo característico del proceso. Los resultados de simulación mostraron la efectividad del controlador diseñado, así como su robustez frente a variaciones en la ganancia del proceso. El desarrollo de este proyecto permitirá reducir costos debido al poco uso de combustible y al mismo tiempo tendrá un impacto favorable sobre el ambiente.

En la Figura 2.8 se puede observar la variación de la temperatura tras modificar la cantidad de combustible en el sistema de laminación.

<span id="page-24-0"></span>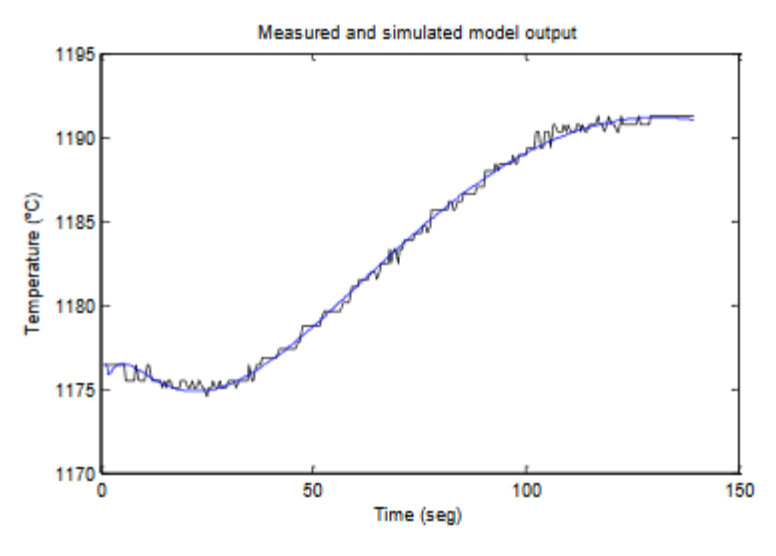

Figura 2.8 Cambio de temperatura en horno de laminación

Fuente: (Mora Inchaustegui, 2009)

Obteniendo el modelo matemático del sistema se implementó el sistema de control PI cuya respuesta temporal se ve reflejado en la figura 2.9. (Mora Inchaustegui, 2009)

<span id="page-24-1"></span>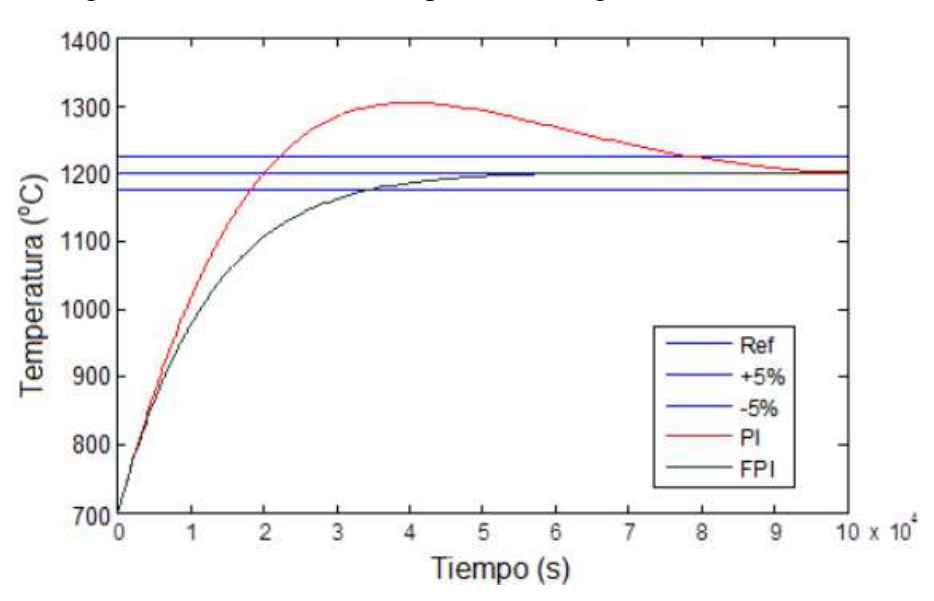

Figura 2.9 Control PI de temperatura con ganancia K=0.003.

Fuente: (Mora Inchaustegui, 2009)

# **CAPÍTULO 3 DESARROLLO**

<span id="page-25-1"></span><span id="page-25-0"></span>En este capítulo se detalla tanto el desarrollo del hardware como el software del Sistema de Calentamiento.

# <span id="page-25-2"></span>**3.1. Descripción del hardware**

El calentador de Tundish perteneciente a la fábrica Adelca C.A. consta de la siguiente estructura mostrada en la figura 3.1.

<span id="page-25-4"></span>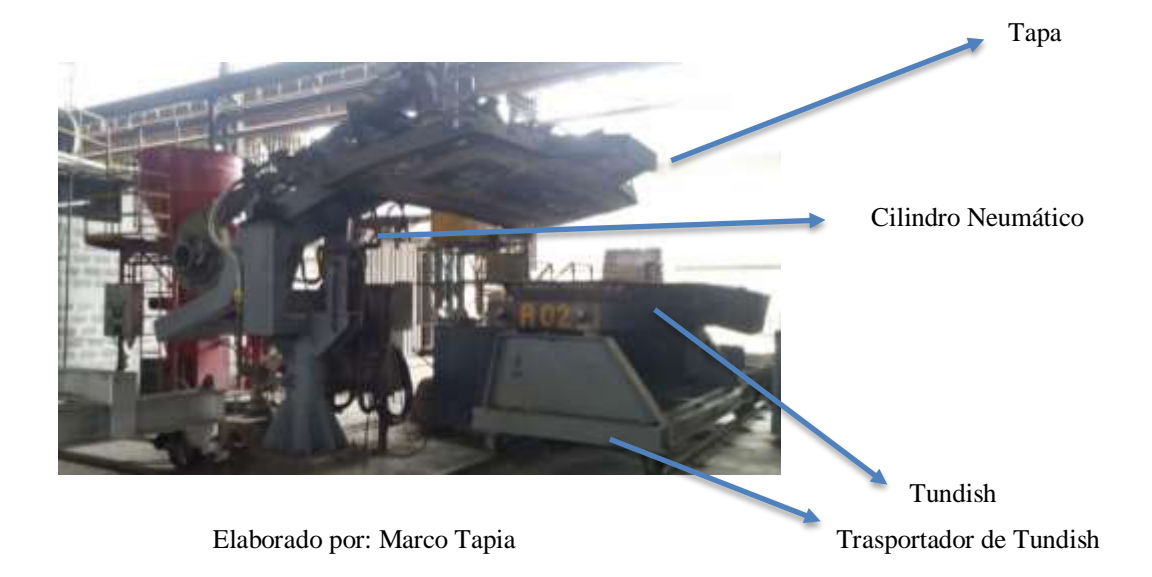

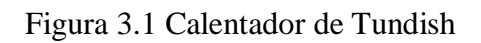

# <span id="page-25-3"></span>**3.1.1. Sistema Neumático**

El sistema cuenta con una tapa, la cual debe bajar y subir, por lo que opera mediante un cilindro neumático monoestable como se muestra en la figura 3.2, la cual trabaja a 2 bares de presión. Para operar el cilindro neumático se requiere de una electroválvula, la cual es controlada con el Plc ubicado en el tablero de conexiones eléctricas.

## Figura 3.2 Cilindro neumático monoestable

<span id="page-26-2"></span>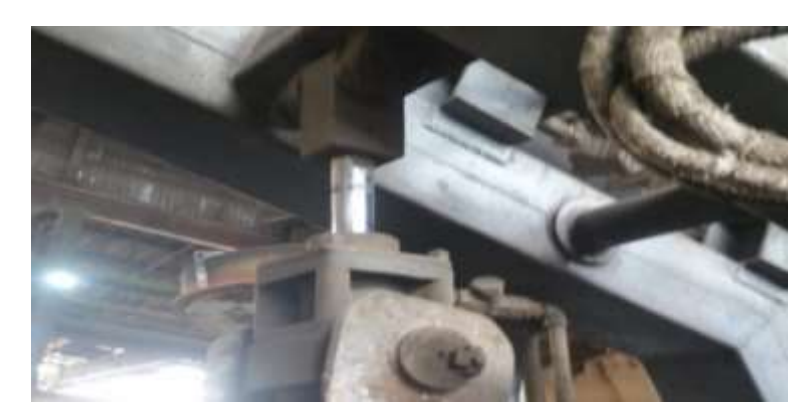

Elaborado por: Marco Tapia

# <span id="page-26-0"></span>**3.1.2. Sistema de generación de aire**

Posee en su extremo un motor trifásico de 5 Hp a 1750rpm y una válvula proporcional con un actuador IC20 que controla el flujo de aire a la salida.

<span id="page-26-3"></span>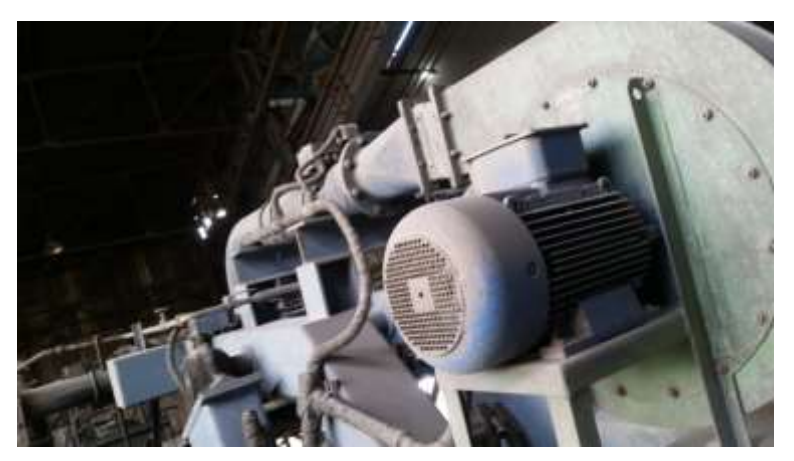

Figura 3.3 Sistema de generación de Aire

Elaborado por: Marco Tapia

## <span id="page-26-1"></span>**3.1.3. Sistema de conducción de gas**

Contiene una válvula de paso general tipo mariposa, una válvula diferencial que sirve para cerrar el paso de gas en caso de hacer una retroalimentación, una electroválvula de 110VAC para el control automático y una válvula proporcional con un actuador IC20 que permite el control de flujo de gas a la salida.

## <span id="page-27-0"></span>**3.1.4. Tapa**

La tapa consta de tres orificios de 20 cm de diámetro los cuales conectan con los quemadores del calentador y en su centro se encuentra ubicado un sensor de temperatura (Termocupla tipo S). Las dimensiones de la tapa son de 360cm de ancho, de 120cm de largo y 15cm de profundidad.

<span id="page-27-2"></span>Figura 3.4 Tapa superior del Tundish

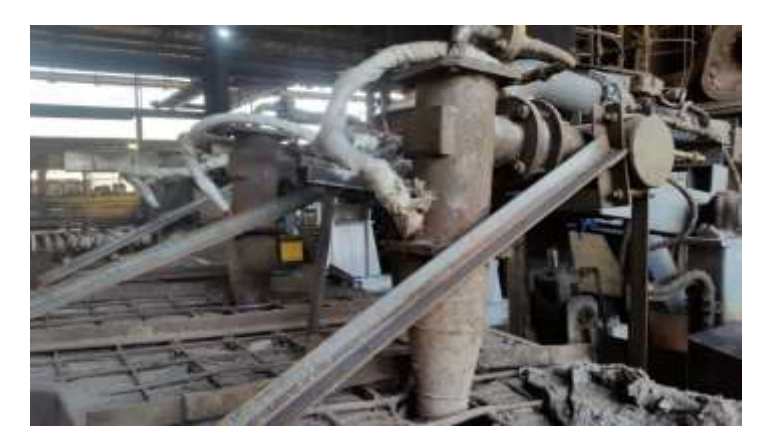

Elaborado por: Marco Tapia

## <span id="page-27-1"></span>**3.1.5. Tablero**

Las dimensiones son de 135cm x 80cm, en su interior se encuentran ubicadas las conexiones eléctricas y dispositivos como el PLC, fusibles, borneras, un transformador, una fuente AC-DC, una pantalla HMI.

La línea principal de alimentación es trifásica de 440V, la cual es distribuida para el motor que genera el aire y para un transformador reductor el cual generara energía para los demás dispositivos como el pc, bobinas y sensores.

<span id="page-27-3"></span>Figura 3.5 Tablero de conexiones eléctricas

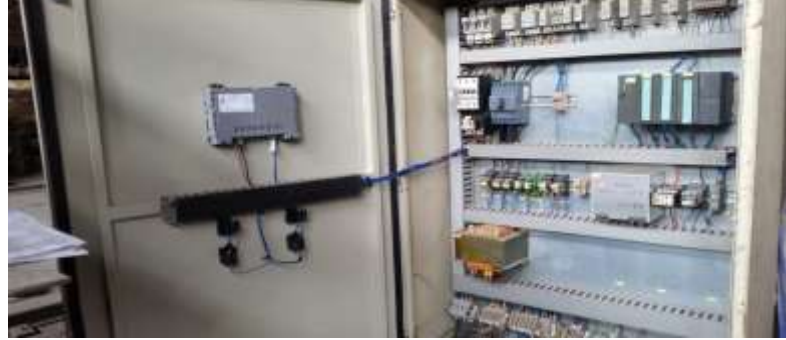

Elaborado por: Marco Tapia

## <span id="page-28-0"></span>**3.2 Relación estequiométrica entre el aire Y GLP**

Para calcular la relación de aire/gas podemos utilizar la reacción estequiométrica general de un hidrocarburo. (THE INDUSTRIAL AUTOMATION GUIDE, 2017)

$$
C_nH_m + \left(n + \frac{m}{4}\right)(O_2 + 3,762N_2 = nCO_2 + \frac{m}{2}H_2O + \left(n + \frac{m}{4}\right)3,762N_2
$$
  
Ec. (3.1)

En este caso calcularemos la reacción estequiométrica del GLP que se compone de un 60% de propano  $(C_3H_8)$  y un 40% de butano  $(C_4H_{10})$ :

Masa molar del propano

$$
C_3H_8 = 12 \times 3 + 1 \times 8 = 44 \text{ Kg/mol}
$$

Masa molar del butano

$$
C_4H_{10} = 12 \times 4 + 1 \times 10 = 58Kg/mol
$$

La proporción molar del LPG:

$$
C_3H_8 + C_4H_{10} = 102 Kg/mol
$$
  
PROPANO<sub>60%</sub> = 
$$
\frac{102Kg/mol \times 0.6}{44 Kg/mol} = 1.364
$$
  
BUTANO<sub>40%</sub> = 
$$
\frac{102Kg/mol \times 0.4}{58 Kg/mol} = 0.689
$$

Sabiendo las proporciones del GLP podemos calcular su atomicidad:

$$
Carbono = 3 atm + 1,364 + 4 atm \times 0,689 = 6,85 \text{ átomos}
$$
\n
$$
Hidrógeno = 8 atm + 1,364 + 10 atm \times 0,689 = 17,804 \text{ átomos}
$$
\n
$$
Glp = C_{6,85}H_{17,804}
$$

Con el resultado anterior, tenemos que la reacción estequiométrica del GLP es:

$$
\frac{GLP}{C_{6,85}H_{17,804}} + \frac{AIRE}{11,301(O_2 + 3,762N_2)}
$$
  
= 6,85CO<sub>2</sub> + 8,9H<sub>2</sub>O + (11,301) \* (3,762N<sub>2</sub>)

De los 2 términos de la izquierda de la reacción estequiométrica podemos calcular la relación de aire/combustible:

$$
\frac{AIRE}{GLP} = \frac{11,301 \, mol \left(2 \times 16 \frac{g}{mol}\right) + 42,51 \, mol \left(2 \times 14 \frac{g}{mol}\right)}{1 \, mol \, \left(6,85 \times 12 \frac{g}{mol}\right) + 1 \, mol \, \left(17,804 \times 1 \frac{g}{mol}\right)}
$$
\n
$$
\frac{AIRE}{GLP} = 15,5
$$

Para garantizar que la combustión de gas sea completa, suele considerarse un exceso de aire del 10% en la relación. (THE INDUSTRIAL AUTOMATION GUIDE, 2017)

### <span id="page-29-0"></span>**3.3 Cálculo de proporcionalidad**

En base a la relación estequiométrica antes calculada podemos hallar la relación de apertura de la válvula proporcional de gas y la válvula proporcional de aire, para lo cual tenemos los siguientes datos: (Niño, 2004)

> Área de la Válvula de Aire = 79  $cm<sup>2</sup>$ Área de la Válvula de  $GAs = 19 \text{ cm}^2$  $Presión de Aire = 2 bares$  $Presión de Gas = 0.5 bares$

$$
Presion \textit{Aire} = \frac{Fuerrza \textit{Aire}}{\textit{Área Aire}}
$$

Ec (3.2)

 $F Aire = \text{Precision} Aire \times \text{Area} Aire = 2 \text{bar} \times 79 \text{ cm}^2$  $FGas = \text{Precision Gas} \times \text{Area Gas} = 0.5 \text{bar} \times 19 \text{ cm}^2$ 

> *Relación de Fuerzas de Aire y Gas* FAire  $\frac{1}{FGas}$  =  $2 bar \times 79 cm^2$  $\frac{25m}{0.5 \text{ bar} \times 19 \text{ cm}^2} = 18.5$

Tomando en consideración la relación estequiométrica y la relación de fuerzas se llega a la relación de porcentajes de apertura de las válvulas de Aire y GLP

$$
\frac{Relación de Fuerzas}{Relación estequiométrica} = \frac{18,5}{15,5} = 1,19
$$

Por lo tanto, se tiene que:

$$
\% AIRE = 1,19\% GAS
$$

### <span id="page-30-0"></span>**3.4 Parámetros PID**

Para obtener los parámetros PID se utilizó la herramienta de Matlab *PID Tuner*, la cual, permite regular los parámetros de sobre impulso y estabilidad a partir de la función de transferencia del sistema. Para hacer uso de esta herramienta debemos colocar la función de transferencia Ec.2.7 en el Workspace de Matlab y por consiguiente importa al PID Tuner.

Aquí se ajustó el tiempo de respuesta y la robustez, considerando 1,369s, para el tiempo de respuesta y 0,556 la robustez, dando como parámetros:

 $Kp = 200$  $Ti = 49$  $Td = 8.5$ 

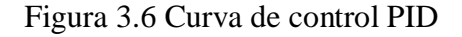

<span id="page-30-2"></span>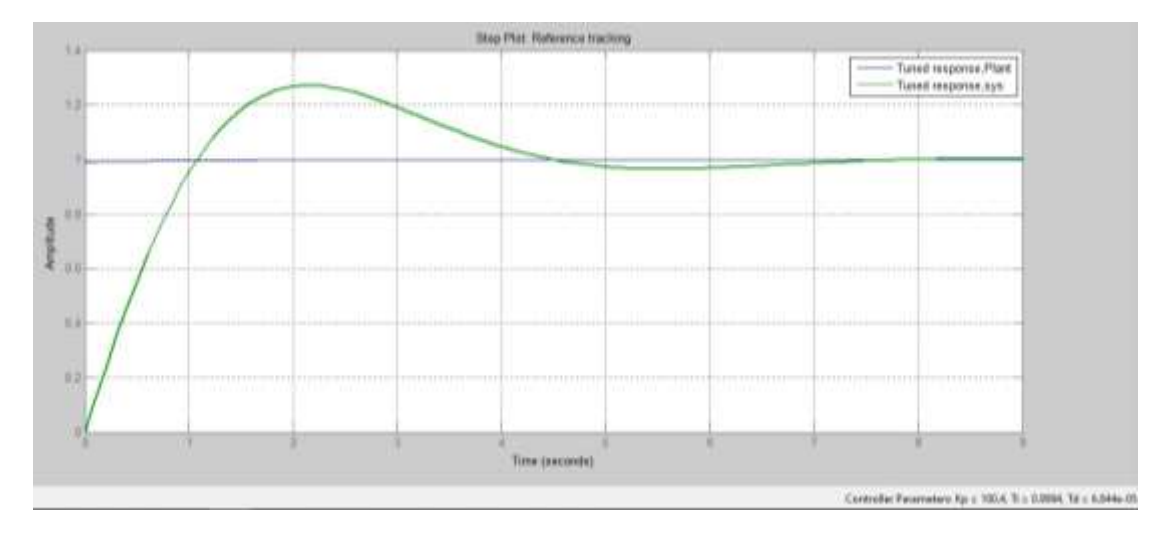

Elaborado por: Marco Tapia

## <span id="page-30-1"></span>**3.5 PID Discreto**

Para poder ocupar el PID en el controlador PLC es necesario trabajar de forma digital, para lo cual se empleó la ecuación 2.3. Considerando T=5 y los valores Kp, Ti, Td antes obtenidos. (Balbin, 2015)

$$
C[k] = C[k-1] + e[k]q0 + e[k-1]q1 + e[k-2]q2
$$

Dónde:

$$
q0 = kp \left[ 1 + \frac{T}{2Ti} + \frac{td}{T} \right]
$$

$$
q1 = -kp \left[ 1 - \frac{T}{2Ti} + \frac{2td}{T} \right]
$$

$$
q2 = \frac{kp \, td}{T}
$$

Reemplazando los valores y calculando mediante Excel se tiene:

$$
C[k] = C[k-1] + e[k][550,20] + e[k-1][-869,79] + e[k-2][340]
$$

Estos valores pueden ser utilizados por el PLC para determinar el control de la temperatura.

## <span id="page-31-0"></span>**3.6. El PLC**

## <span id="page-31-1"></span>**3.6.1. Descripción**

Para controlar el proceso se utilizó un CPU 313C, también conocido como PLC 300 compact, el cual posee 24 entradas digitales, 16 salidas digitales, 4 entradas analógicas, 2 salidas analógicas y una memoria central de 128 Kbyte. AL no poseer un módulo de conexión Ethernet, se adiciono un módulo CP 343-1 el cual posee una interfaz Ethernet y permite una conexión entre el PLC y la Pantalla HMI.

<span id="page-31-2"></span>Figura 3.7 Interfaz del CPU 313C

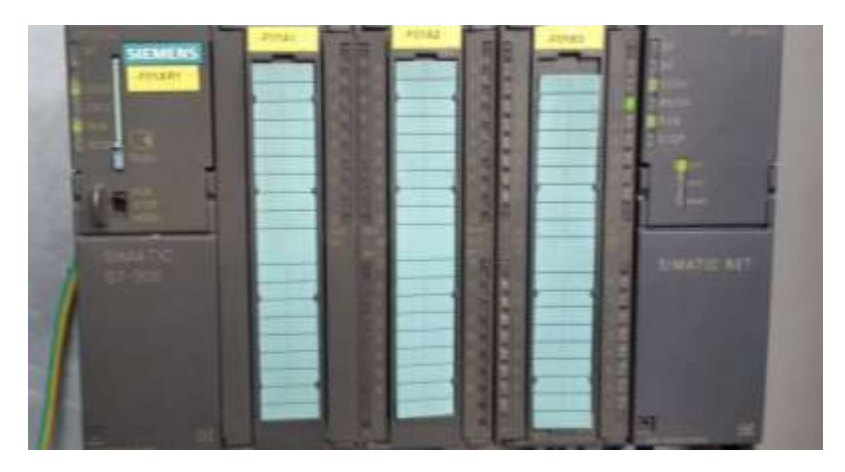

Elaborado por: Marco Tapia

## <span id="page-32-0"></span>**3.6.2. Flujograma del programa**

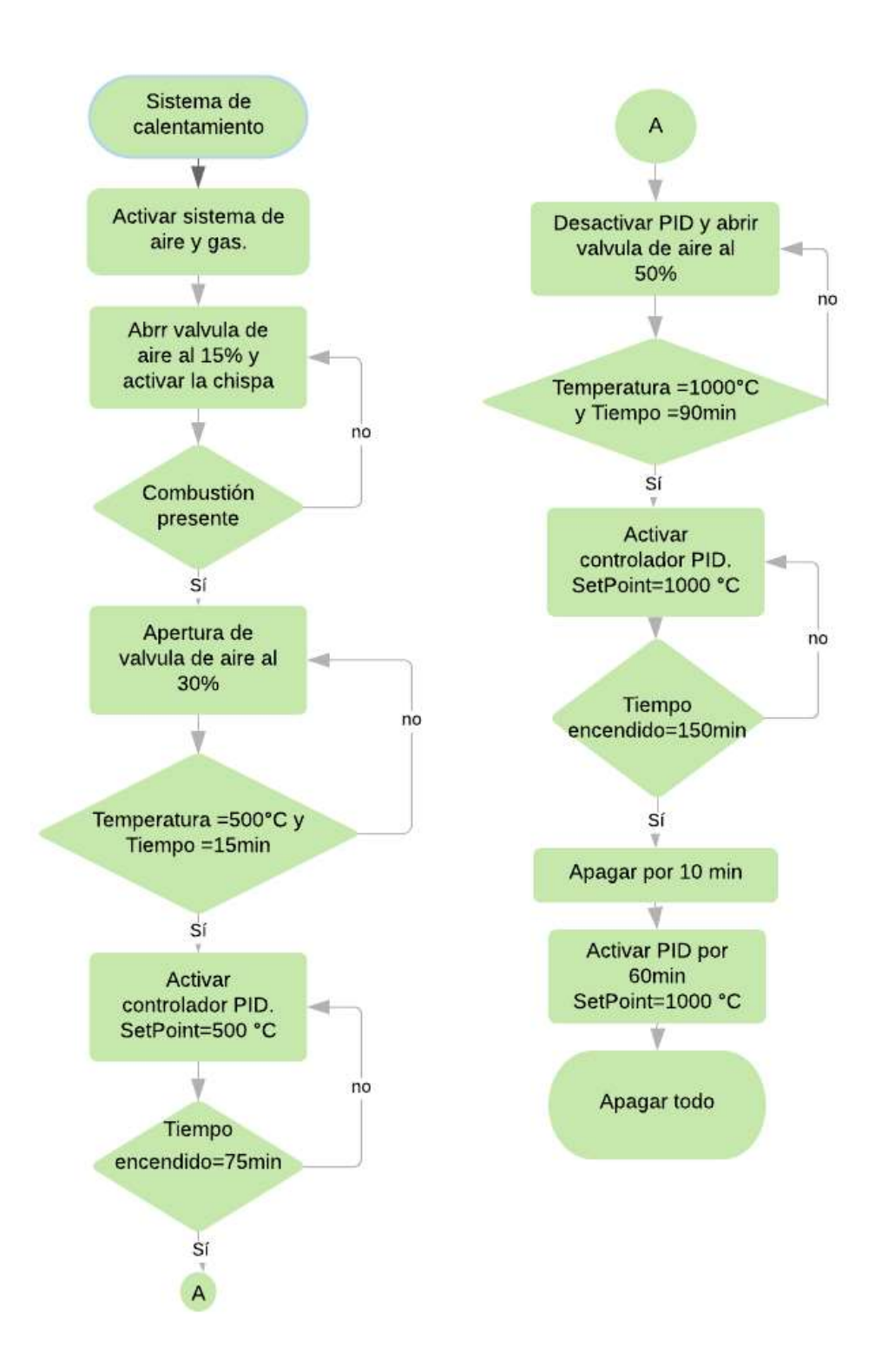

Elaborado por: Marco Tapia

## <span id="page-33-0"></span>**3.7. Plano PI&D**

Para automatizar la máquina de calentamiento se implementó ciertos actuadores como válvulas proporcionales y electroválvulas, así como un sensor de temperatura, los cuales están conectados al PLC y están ubicados como se muestra en el diagrama de instrumentación de la figura 3.8

Figura 3.8 Diagrama de Instrumentación PI&D

<span id="page-33-2"></span>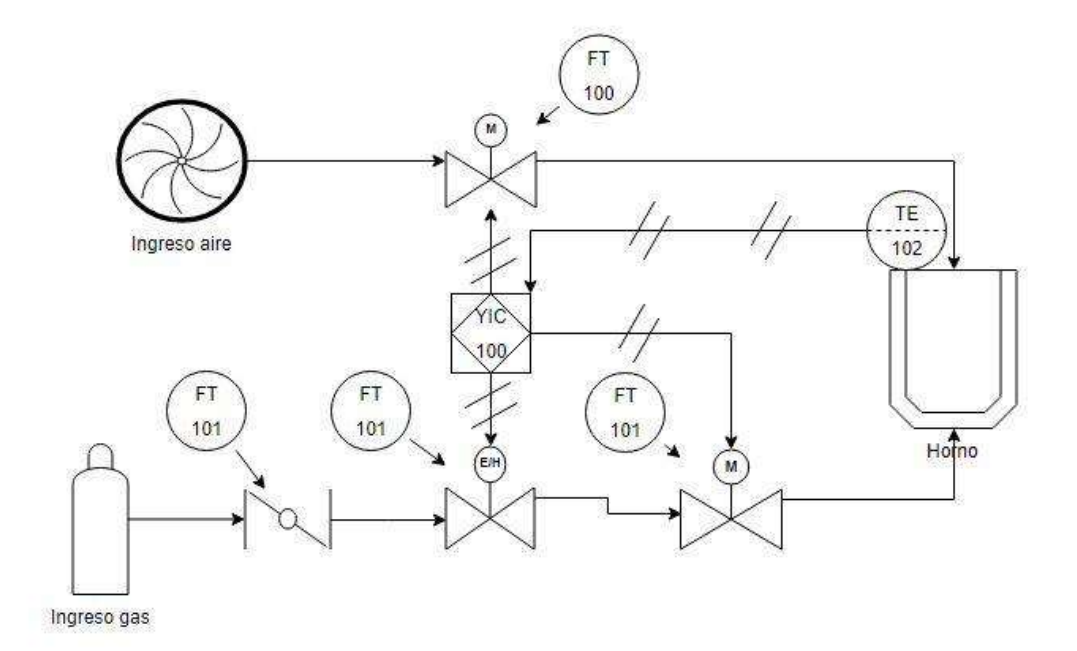

Elaborado por: Marco Tapia

#### <span id="page-33-1"></span>**3.7.1. Descripción**

El sistema posee un conducto de aire, el cual está compuesto de un motor generador, una válvula proporcional con actuador IC20 el cual se conecta al PLC para ser controlado. También posee un conducto de GLP el cual contiene un tanque de gas como fuente y está conectado mediante una tubería de media pulgada hacia una válvula manual mariposa, por consiguiente, se conecta a una válvula proporcional la cual se controla con el PLC y finalmente tiene una electroválvula a la salida para protección emergente.

Para el control de las válvulas proporcionales el PLC requiere una medición de temperatura, por lo cual se tiene una termocupla tipo S ubicada en el centro de la tapa del Tundish.

#### <span id="page-34-0"></span>**3.7 Diseño de HMI**

El sistema cuenta con una pantalla HMI KTP700, la cual posee conectividad Ethernet, MPI y Profibus y permite el monitoreo y operatividad del sistema. Cada una de las configuraciones programadas está descrita a continuación.

<span id="page-34-1"></span>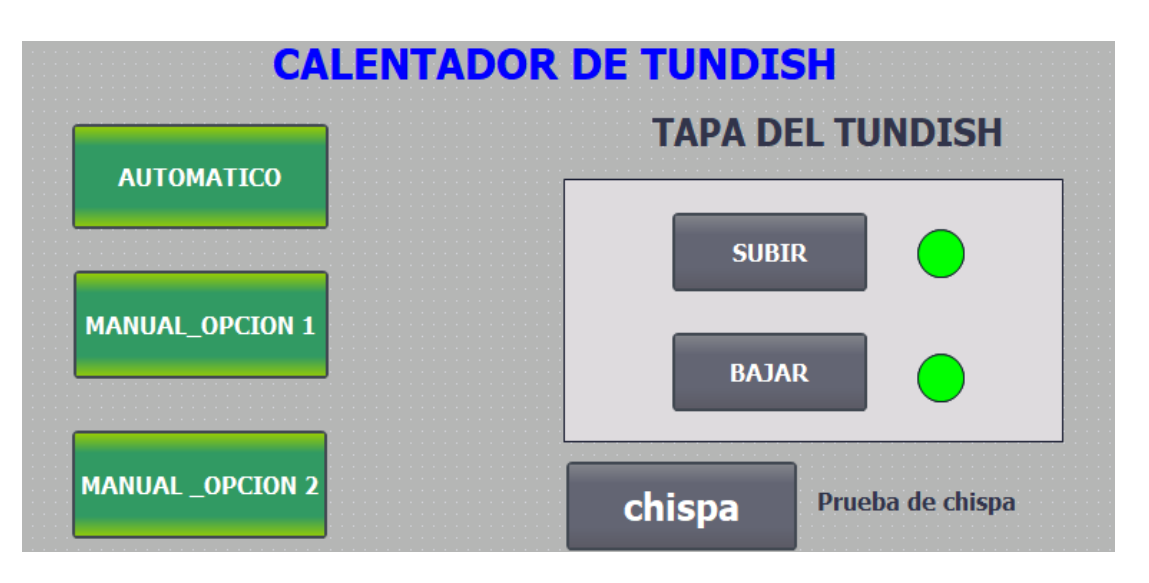

Figura 3.9 Pantalla de Inicio en HMI

Elaborado por: Marco Tapia

a. AUTOMÁTICO: Esta permite acceder al sistema automático, donde todo el proceso es accionado sin ningún tipo de parametrización.

b. MANUAL\_OPCIÓN 1: Aquí se ingresa al sistema manual 1, donde deberán ingresarse parámetros de porcentaje de aire y tiempo de encendido.

c. MANUAL\_OPCIÓN 2: Aquí se ingresa al sistema manual 2, donde deberán ingresarse parámetros de set point de temperatura y el tiempo de encendido.

d. SUBIR: Permite subir la tapa del Tundish

e. BAJAR: Permite bajar la tapa de Tundish

f. Chispa: Permite observar si la chispa del sistema de encendido automático funciona correctamente. Al pulsarla se deberá generar una chispa en cada uno de los quemadores.

## <span id="page-35-0"></span>**3.7.1. Modo Automático**

<span id="page-35-1"></span>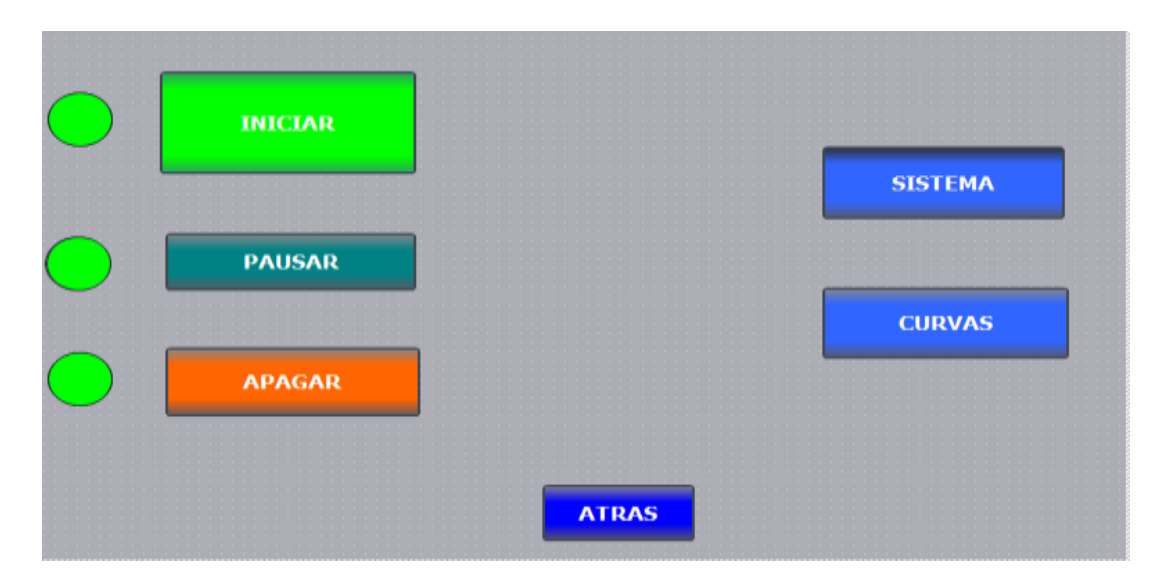

Figura 3.10 Pantalla HMI modo Automático

Elaborado por: Marco Tapia

El modo automático cuenta con tres botones para realizar acciones en el sistema y cuenta con dos botones para observar el proceso. Lo único que se requiere para trabajar en modo automático es dar clic en INICIO.

- a. INICIAR: Permite dar inicio al sistema automático sin necesidad de ingresar ningún parámetro.
- b. PAUSAR: En caso de emergencia permite pausar el proceso durante el tiempo que sea necesario por el operador. Para continuar con el proceso se debe dar en INICIO una vez más.
- c. APAGAR: Permite dar por terminado el proceso.
- d. SISTEMA: Contiene la descripción del sistema y sus operaciones
- e. CURVAS: Contiene la descripción grafica de la temperatura vs tiempo

## <span id="page-36-0"></span>**3.7.2. Opción Manual 1**

<span id="page-36-1"></span>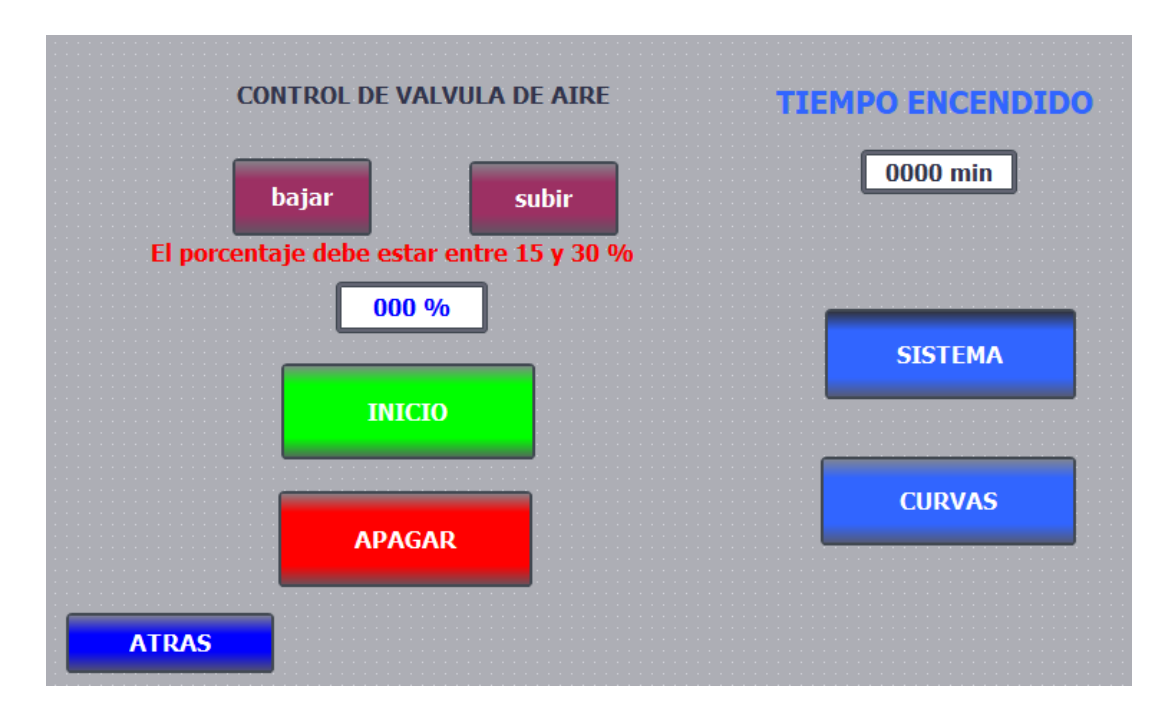

## Figura 3.11 Pantalla HMI modalidad Manual Opción 1

Elaborado por: Marco Tapia

Para trabajar en esta modalidad se requiere colocar un valor de porcentaje para la apertura del aire e ingresar el tiempo en minutos que permanecerá encendido el sistema y por consiguiente dar clic en el botón INICIO.

- a. Bajar: Permite bajar el porcentaje de apertura de la válvula de aire.
- b. Subir: Permite subir el porcentaje de apertura de la válvula de aire.
- c. TIEMPO ENCENDIDO: Permite ingresar los minutos que permanecerá encendido el sistema

## <span id="page-37-0"></span>**3.7.3. Opción Manual 2**

<span id="page-37-1"></span>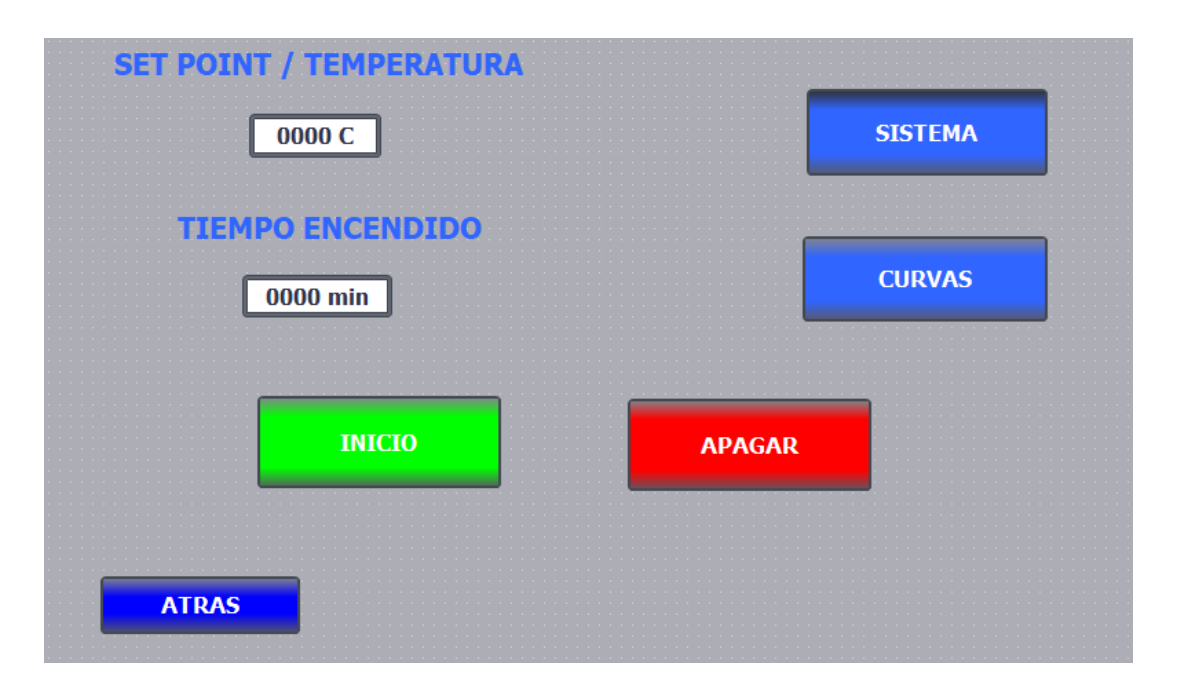

Figura 3.12 Pantalla HMI modalidad Manual Opción 2

Elaborado por: Marco Tapia

Para trabajar en esta modalidad se debe colocar un valor de temperatura a la cual se requiere someter el Tundish de forma estable e ingresar el tiempo en minutos que permanecerá encendido el sistema y por consiguiente dar clic en el botón INICIO.

a. SET POINT: Aquí se coloca el valor de la temperatura a la cual trabajara el sistema. Esta temperatura está dada en grados Celsius.

b. TIEMPO ENCENDIDO: Permite ingresar los minutos que permanecerá encendido el sistema

## <span id="page-38-0"></span>**3.7.4. Monitoreo del sistema**

<span id="page-38-1"></span>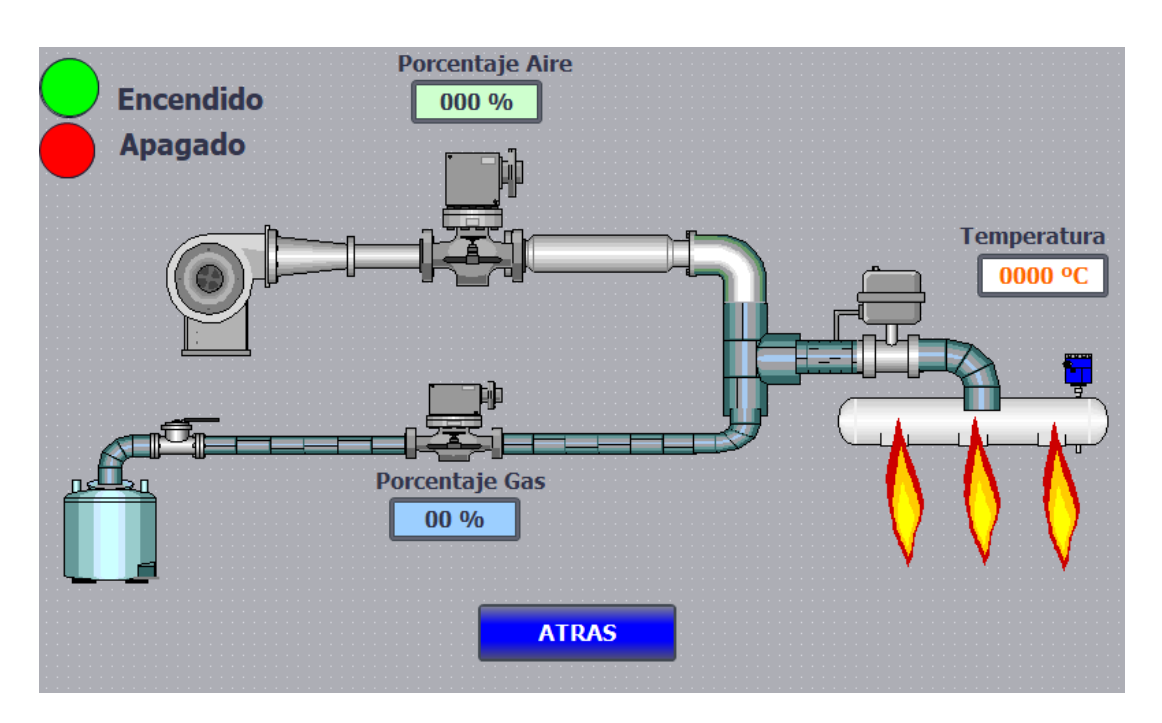

Figura 3.13 Pantalla HMI opción Monitoreo del Sistema

Aquí podemos observar cómo está operando el sistema de calentamiento

a. Porcentaje Aire: Se puede observar cual es el porcentaje de apertura de la válvula de aire.

b. Porcentaje Gas: Se puede observar cual es el porcentaje de apertura de la válvula de gas.

c. Temperatura: Permite observar cual es la temperatura dentro del TUNDISH.

Elaborado por: Marco Tapia

# **CAPÍTULO 4**

## **PRUEBAS Y RESULTADOS**

#### <span id="page-39-2"></span><span id="page-39-1"></span><span id="page-39-0"></span>**4.1. Curva referencial de calentamiento**

Uno de los objetivos principales es obtener una curva de temperatura adecuada que permita el calentamiento ideal de los Tundish, por lo tanto, mediante la programación y el sistema de control adecuado se logró obtener la curva mostradas en la figura 4.1, donde la temperatura posee diferentes tipos de rampas.

<span id="page-39-3"></span>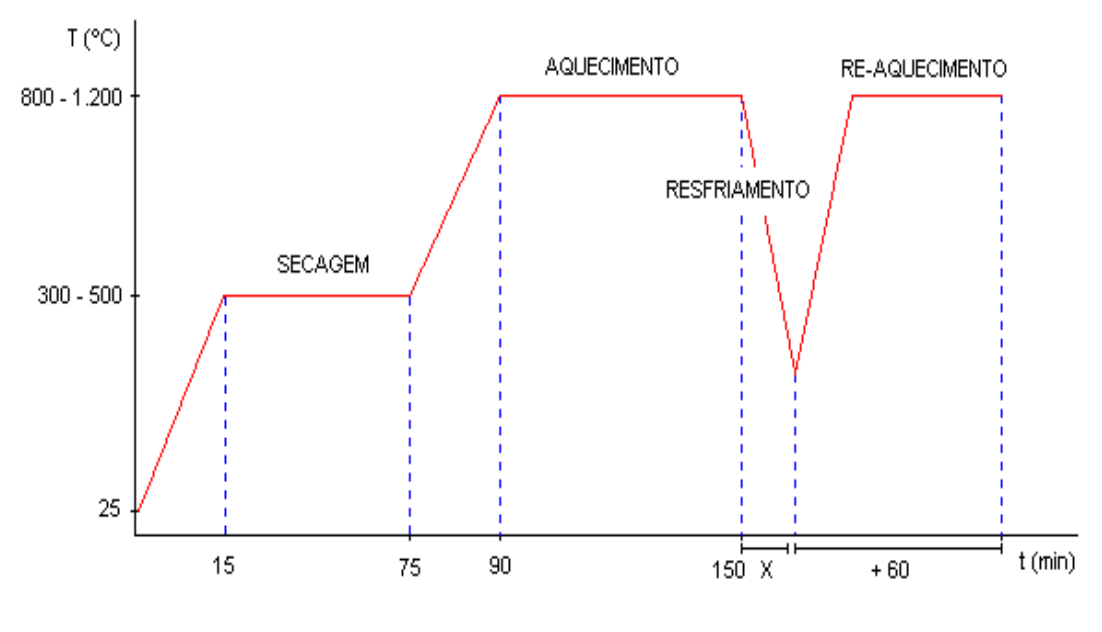

Figura 4.1 Curva de Calentamiento para Tundish

La curva muestra un precalentamiento del Tundish por un tiempo determinado y luego un calentamiento a temperaturas altas, por lo que para definir los tiempos de activación de cada rampa se determinó una relación de tiempo de calentamiento en función de la intensidad de flama registrados en la tabla 4.1.

Elaborado por: Marco Tapia

<span id="page-40-2"></span>

| Flama $[\%]$ | Tiempo [min] | Temperatura alcanzada [°C] |
|--------------|--------------|----------------------------|
| 30           | 15           | 500                        |
| 40           | 12           | 500                        |
| 50           | 10           | 500                        |
| 60           | 8            | 500                        |
| 70           | 7            | 500                        |
| 80           | 6            | 500                        |
| 90           | 5            | 500                        |
| 100          | 4            | 500                        |

Tabla 4.1 Tabla de tiempos de calentamiento

Tabla experimental de tiempos en base al porcentaje de flama, Fuente: Marco Tapia

## <span id="page-40-0"></span>**4.2. Curva real**

Para obtener la curva del sistema automatizado se procedió a tomar los datos de temperatura por cada minuto hasta llegar a los 150 minutos, ya que hasta este punto se puede describir y analizar el proceso. Los valores están registrados en la Tabla de Anexo 3.

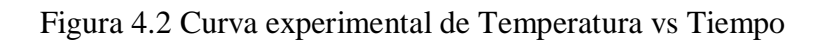

<span id="page-40-1"></span>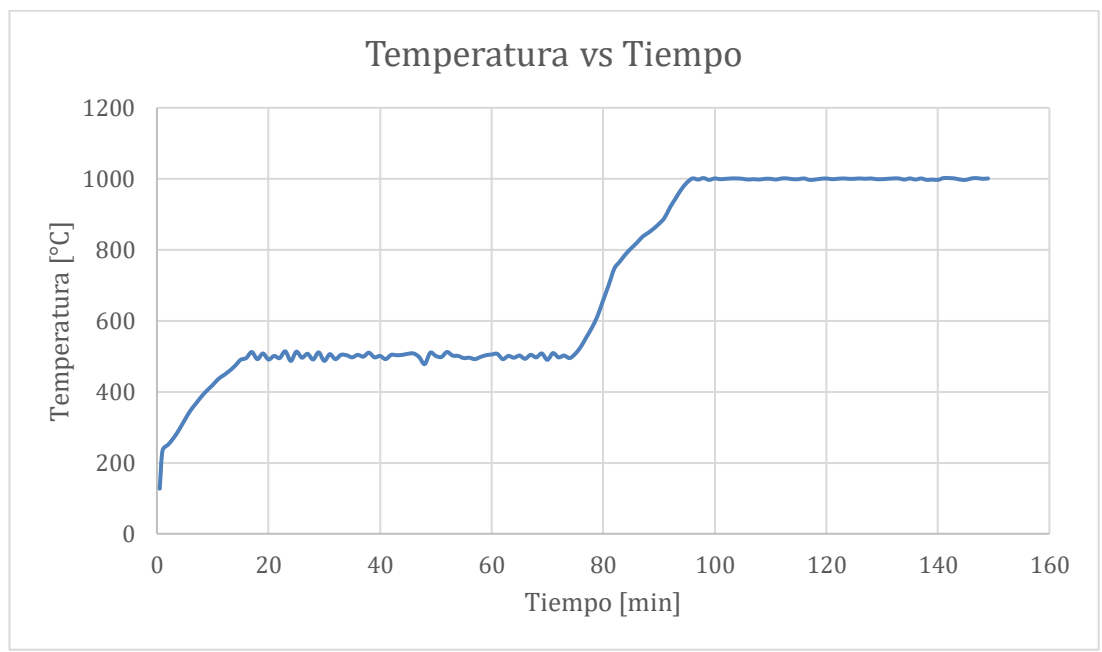

Elaborado por: Marco Tapia

### <span id="page-41-0"></span>**4.3. Análisis del error en estado estable**

Para determinar el error en cada nivel estable de temperatura se inició montando la gráfica real y la gráfica experimental como se muestra en la figura 4.3, para de allí sacar un valor promedio en cada nivel, considerando que el nivel estable 1 está referenciado a 500 °C y el nivel estable 2 está referenciado a 1000 °C y luego analizar las rampas en función de su ecuación.

<span id="page-41-2"></span>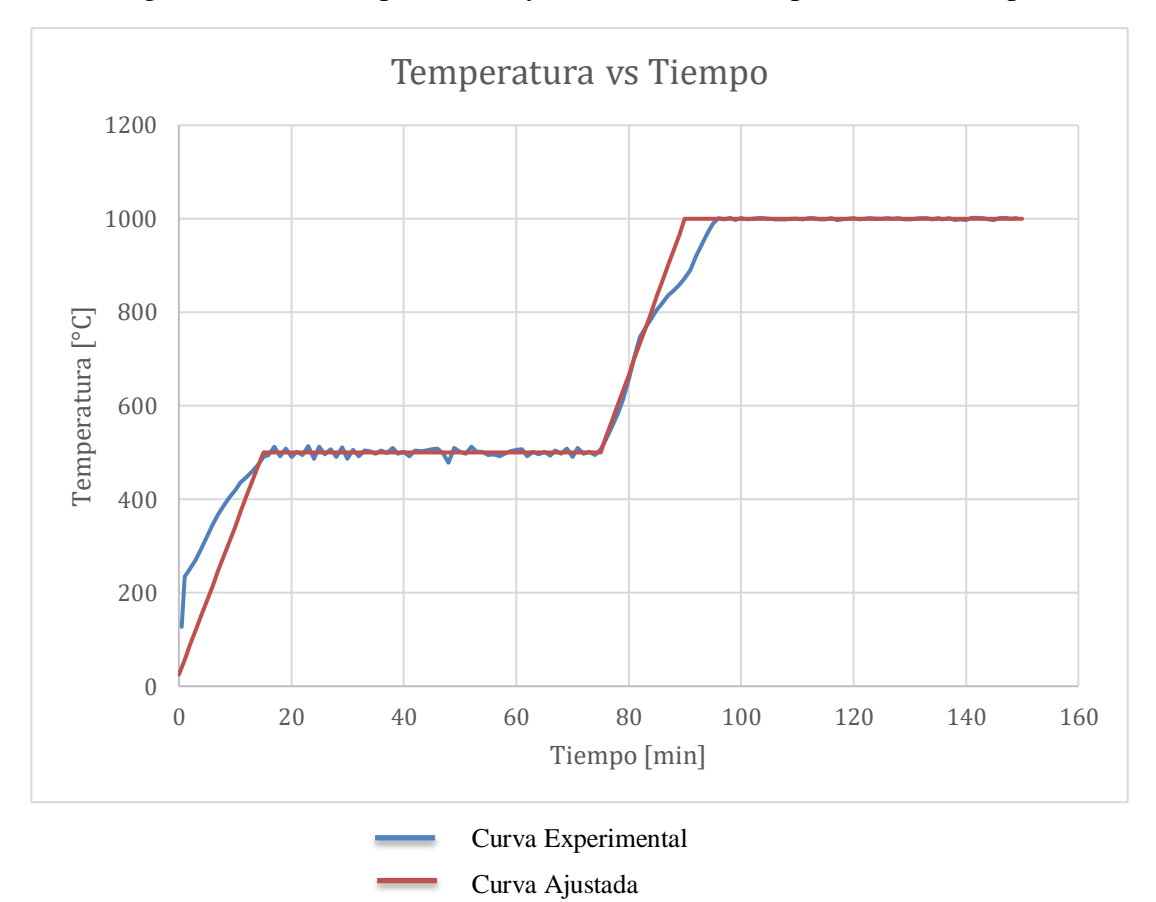

Figura 4.3. Curva experimental y curva Real de Temperatura vs Tiempo

Elaborado por: Marco Tapia

### <span id="page-41-1"></span>**4.3.1. Error en niveles estables**

Temperature 
$$
Temperature = \frac{\sum_{15}^{75} Temperature}{60}
$$
\n
$$
Temperature \,pm \,times 10^{-10} = \frac{\sum_{90}^{150} Temperature}{60}
$$
\n
$$
Temperature \,pm \,times 10^{-10} = 500.3 \,^{\circ}\text{C}
$$
\n
$$
Temperature \,pm \,times 10^{-10} = 500.3 \,^{\circ}\text{C}
$$

Por lo tanto, el error en cada nivel estable fue:

$$
e1_{\%} = \frac{500 - 500,3}{500} = 0,067 \%
$$

$$
e2_{\%} = \frac{1000 - 999,5}{1000} = 0,048 \%
$$

Hay que considerar que estos errores se obtuvieron en referencia al SetPoint establecido para el control, ya que la referencia que se muestra en la Figura 4.1 indica que para el nivel estable1 la temperatura puede variar entre 300-500°C y el nivel estable2 la temperatura puede variar entre 800-1200°C.

#### <span id="page-42-0"></span>**4.3.2. Error en rampas de subida**

Ecuación de Rampa Real 1  $v = 31.7x + 25$ Ecuación de Rampa Real 2  $y = 33,3x - 2000$ Ecuación de Rampa Experimental 1  $y = 25,03x + 25$ Ecuación de Rampa Experimental 2  $y = 24.4x - 2000$ 

Considerando los valores de pendiente de cada una de las ecuaciones se determinó un error en la linealidad de las rampas de incremento de temperatura.

$$
e1_{\%} = \frac{31,7 - 25,03}{31,7} = 21,04\%
$$

$$
e2_{\%} = \frac{33,3 - 24,4}{33,3} = 26,7\%
$$

Los errores mostrados nos indican que las rampas de temperatura no presentan una linealidad tan exacta. Como se observa en la Figura 4.3 las rampas presentan ciertas curvas, sin embargo, esto no afecta al sistema de calentamiento del Tundish, ya que estos valores pueden variar considerablemente hasta alcanzar los niveles estables.

#### <span id="page-43-0"></span>**4.4. Tabla comparativa**

Tras realizar desarrollar el sistema automatizado se obtuvieron varias mejoras, ya que al cumplir con las curvas propuestas por los fabricantes de recipientes Tundish se obtuvo los benéficos mostrados en la Tabla 4.2

<span id="page-43-2"></span>Tabla 4.2 Comparación del sistema de calentamiento actual respecto al inicial

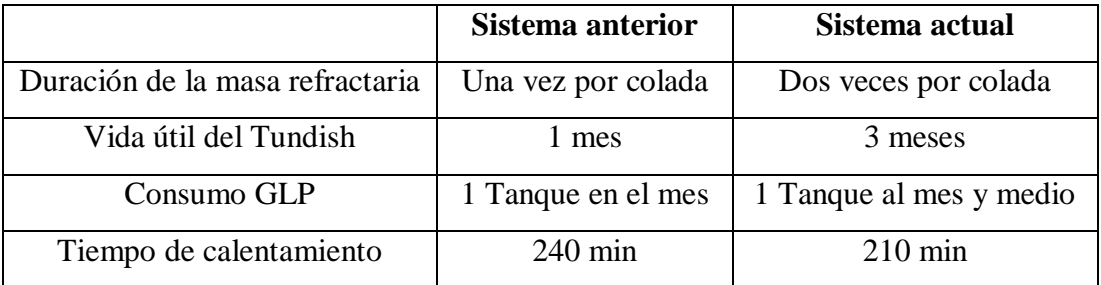

Tabla de beneficios prestados por el nuevo sistema automatizado, Elaborado por: Marco Tapia

El sistema no requiere de un operador que monitoree el proceso de calentamiento, por lo que se ve reflejado en un benéfico para la empresa, ya que el trabajador puede realizar otras tareas.

Tras contar con sistemas de seguridad y alarmas, el sistema actual presenta una disminución de riesgo por accidentes de quemaduras y posibles explosiones, ya que el operador lo único que debe hacer es seleccionar un botón de la pantalla HMI y el proceso dará inicio de forma automática.

#### <span id="page-43-1"></span>**4.5. Análisis del funcionamiento del sistema**

Tras realizar varias pruebas se observó un adecuado funcionamiento acorde a las curvas propuestas por el fabricante, sin embargo, uno de los inconvenientes fue el no poder observar de forma completa la curva de calentamiento en la pantalla HMI, ya que al ser un proceso de calentamiento que tarda varias horas, las curvas se muestran solo en intervalos cortos de tiempo. Véase la Figura 4.4.

# Figura 4.4 Curva de calentamiento del Tundish

<span id="page-44-0"></span>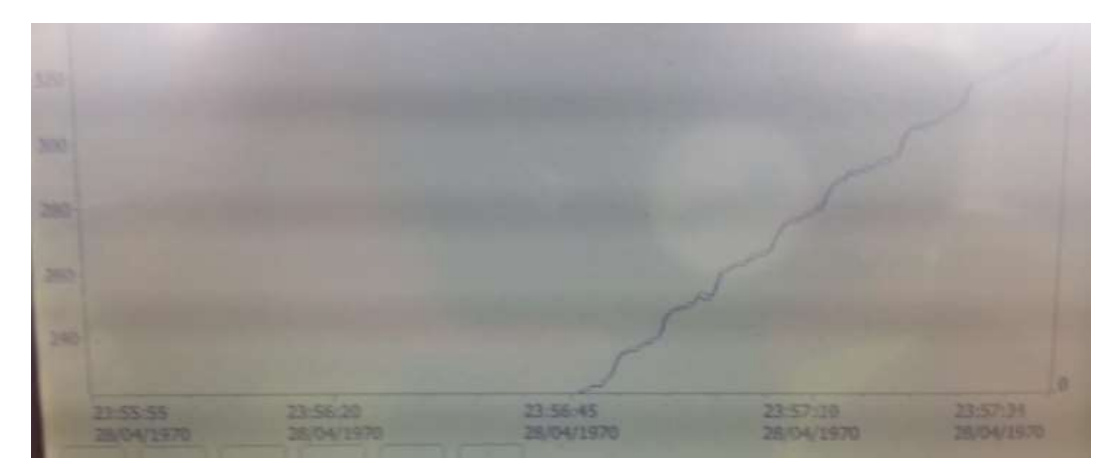

Elaborado por: Marco Tapia

La Figura 4.4 nos muestra un incremento ascendente de la temperatura y por lo tanto el calentamiento del Tundish en un intervalo de tiempo.

Se observó también una buena combustión entre el Aire y GLP, permitiendo así ahorra los recursos de gas y al mismo tiempo generar flamas ideales que no generen ningún tipo de humo como se muestra en la Figura 4.5.

<span id="page-44-1"></span>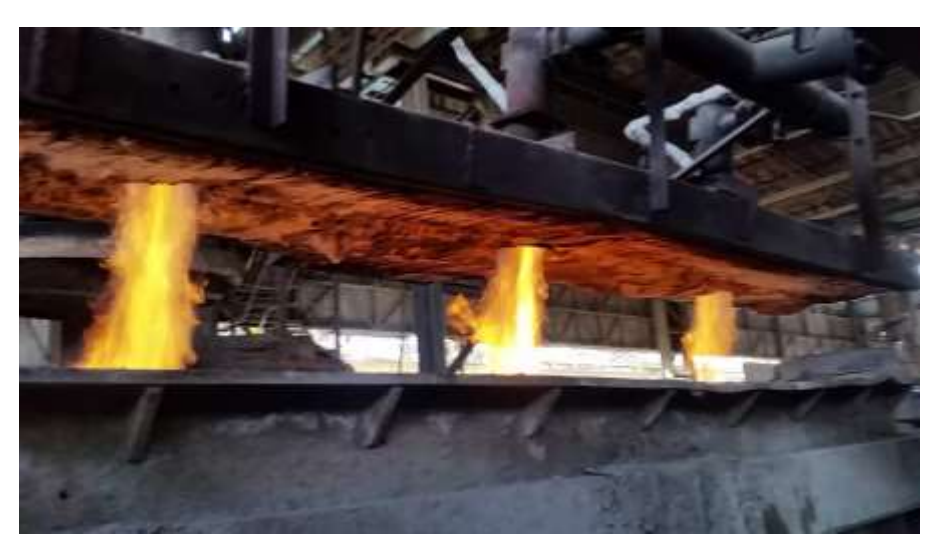

Figura 4.5 Control de flamas para el calentamiento del Tundish

Elaborado por: Marco Tapia

#### **CONCLUSIONES**

<span id="page-45-0"></span>Se logró determinar las características del proceso de calentamiento partiendo de su estructuración y a su vez de su funcionamiento, permitiendo así realizar un análisis sobre la curva de temperatura que describió el comportamiento del sistema y en consecuencia se reconoció las variables a ser controladas, como lo fueron las válvulas proporcionales que controlan el caudal de GLP y Aire.

Una vez descubiertas las variables a ser controladas se determinó una relación de combustión adecuada, considerando que la relación de Aire/GLP es igual a 15.5, se determinó los porcentajes de apertura de Aire y GLP llegando a ser en una relación de 1%Aire = 1,19%GLP, para dicho cálculo se tomó en cuenta los niveles de presión y el área por donde circula el GLP y el aire.

Se desarrolló un control PID que permitió la estabilidad de la temperatura en cada nivel de las curvas de calentamiento del Tundish, donde la variable a ser controlada fue la temperatura, el actuador para el proceso fueron las válvulas proporcionales y el sensor una termocupla tipo S útil para medición de altas temperaturas. El control PID permitió obtener una respuesta rápida ante los cambios de temperatura, dándonos como resultado un error en estado estable para el primer nivel del 0,068% y un error para el segundo nivel del 0,048%, por lo tanto se obtuvo control eficaz.

Se implementó un HMI que permitió controlar y monitorear el proceso de calentamiento, en donde los porcentajes de apertura de las válvulas, la temperatura del sistema y el estado del proceso de calentamiento fueron visibles para el operador, así como también permitió conocer el estado de la maquina mediante alarmas y mensajes emergentes ante algún fallo. El uso del HMI permitió al operador el ingreso de parámetros de control según considere necesario.

Finalmente se realizó un análisis de los beneficios que presto la realización del proyecto, observando mejoras en la conservación de los materiales y la reducción de recursos que son utilizados en el proceso de calentamiento como se observó en la tabla.4.2, donde se puede también deducir que el tiempo de producción es mejorado en varios minutos.

### **RECOMENDACIONES**

<span id="page-46-0"></span>Una de las cosas que se puede mejorar es el sistema de medición de temperatura, ya que las termocuplas son muy delicadas para el medio industrial. Para ello se debería modificar los recipientes Tundish con el fin de tomar nuevos puntos de medición, como en su base, ya que ahí no se exponen al desplazamiento de la tapa. Por otra parte, su medición estaría basada en la transferencia de calor que tiene los recientes Tundish y ya no sería necesitaría la adquisición de un instrumento de medición para altas temperaturas.

Se podría implementar un sistema SCADA con todos los sistemas de calentamiento con los que cuenta el área de fundición con el fin de monitorear y controlar todos los procesos a través de un solo HMI

#### <span id="page-47-0"></span>**REFERENCIAS**

Alarcón, J. (2012). *www.uv.es.* Obtenido de

https://www.uv.es/uimcv/Castellano/ModuloMatCeramicos/Unidad%2010% 20.pdf

- Aponte Castro, C. C. (1 de Junio de 2015). *CADEMIA.* Obtenido de https://www.academia.edu/24427964/CONTROL\_PID\_PARA\_EL\_CONTR OL\_DE\_TEMPERATURA
- Balbin, F. G. (15 de Mayo de 2015). *pdfs.semanticscholar.org.* Obtenido de https://pdfs.semanticscholar.org/6066/7bad3405d4a50a87df087179e7901359 9981.pdf
- Cobo, R. (16 de 11 de 2017). *EL ABC DE LA AUTOMOTIZACIÓN.* Obtenido de http://www.aie.cl/files/file/comites/ca/abc/hmi.pdf
- emison. (2016). *www.emison.es.* Obtenido de https://www.emison.es/hornos/pdf/hornos%20industriales.pdf
- Inoriza, R. (26 de 07 de 2018). *REYMA REOTIX*.
- Lara, G. (13 de 12 de 2012). *motorpasion*. Obtenido de motorpasion: https://www.motorpasion.com/coches-hibridos-alternativos/glp-que-es-ypara-que-sirve
- López, I. D. (2010). *U.T.N. F.R.M .* Obtenido de http://www1.frm.utn.edu.ar/ing\_electromecanica1/Archivos/SIDERURGIA\_ 2010.pdf
- LPG. (10 de 2015). *wlpga.org.* Obtenido de https://www.wlpga.org/wpcontent/uploads/2015/10/WLPGA-EE-PDF-ES.V1.pdf
- METALES FERROSOS. (5 de Julio de 2017). *METALES FERROSOS*. Obtenido de https://metalesferrosos.wordpress.com/2017/06/05/partes-de-una-maquinade-colada-continua/
- Mora Inchaustegui, R. P. (20 de Julio de 2009). *Researchgate.net.* Obtenido de https://www.researchgate.net/profile/Raul\_Rivas-Perez/publication/322591589\_Control\_Fraccional\_del\_Proceso\_de\_Variacio

n\_de\_Temperatura\_en\_el\_Horno\_del\_Laminador\_300\_de\_Antillana\_de\_Ace ro/links/5a6140bf0f7e9b6b8fd3eed4/Control-Fraccional-del-Proceso-de-Var

Niño, A. D. (2004). *Mecanica de fluidos.* Bogotá.

Saul Condori, J. S. (14 de Diciembre de 2017). *Tesis.* Obtenido de http://repositorio.unap.edu.pe/bitstream/handle/UNAP/6103/Condori\_Chahua ra\_Saul.pdf?sequence=1&isAllowed=y

THE INDUSTRIAL AUTOMATION GUIDE. (15 de Febrero de 2017). *THE INDUSTRIAL AUTOMATION GUIDE*. Obtenido de http://guiaautomatizacionindustrial.blogspot.com/2017/02/controlautomatico-de-temperatura-de-un.html

wonderware. (2019). *www.wonderware.com.* Obtenido de https://www.wonderware.com/es-es/hmi-scada/what-is-hmi/

## **ANEXO 1**

<span id="page-49-0"></span>Tabla de datos experimentales de temperatura en función del tiempo y cálculo de la función de transferencia en función del tiempo

> Ajuste de error

> > 7,58

184,08 213,10

197,11 244,91

406,74

377,51

263,44

162,78

81,59

47,48 27,28

27,89

10,38 4,58

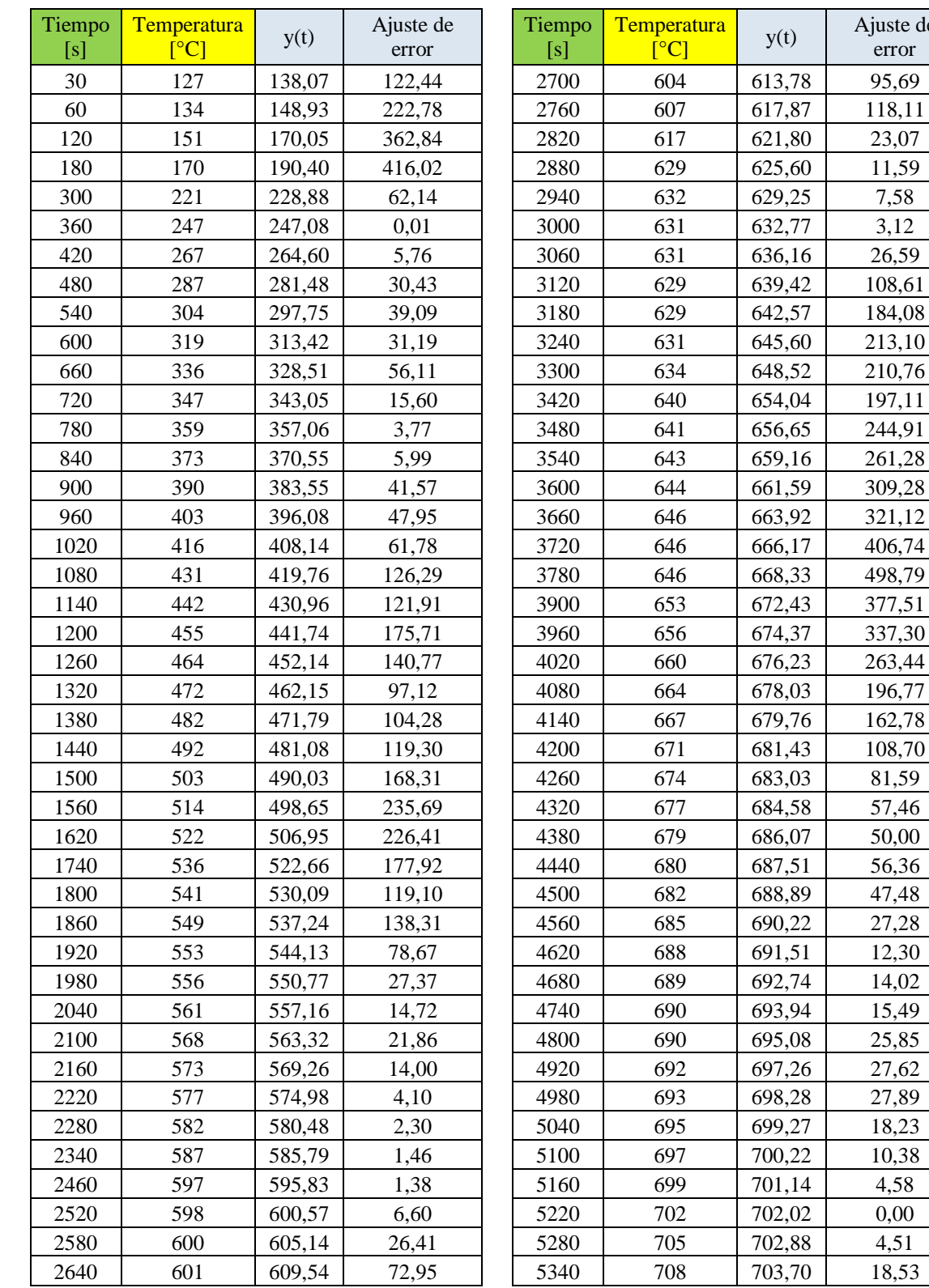

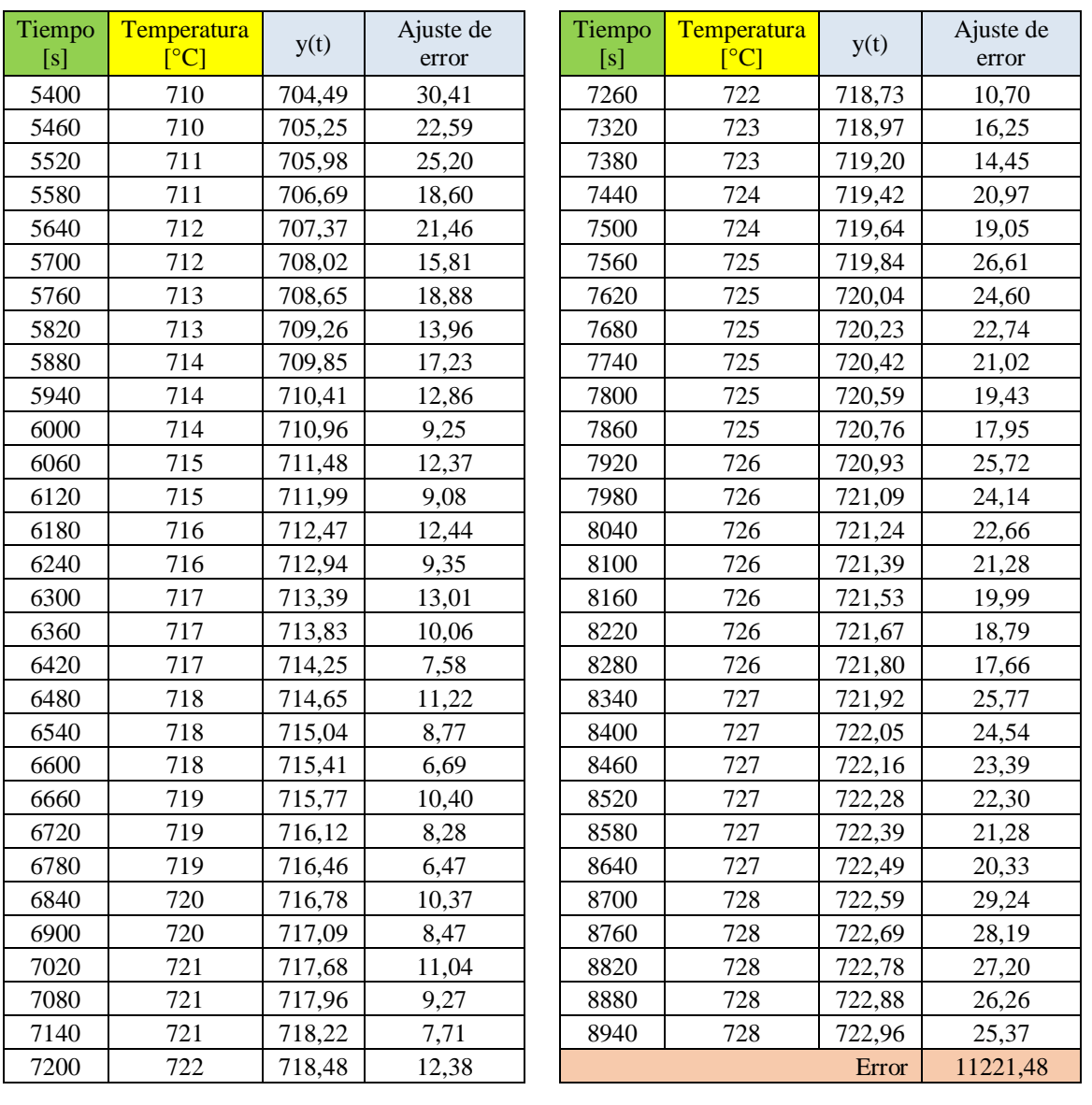

# **ANEXO 2**

#### Programación en Tía Portal

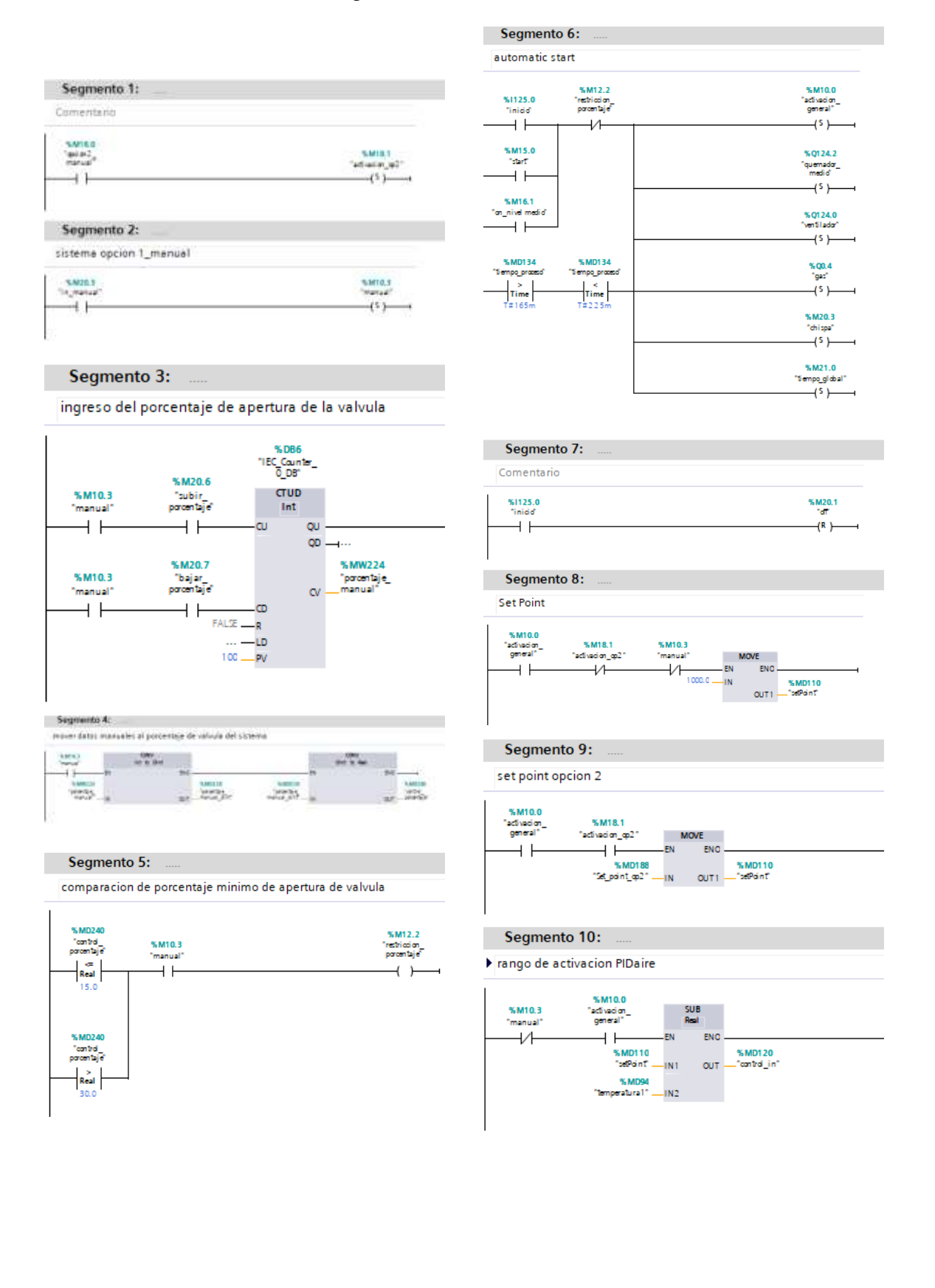

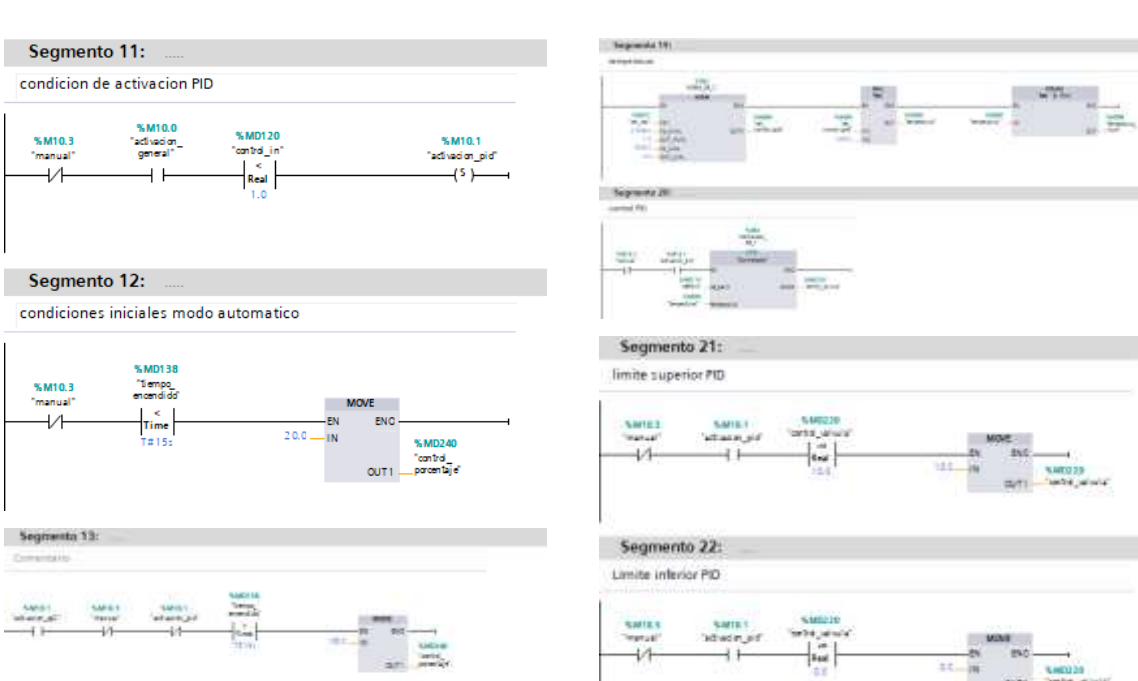

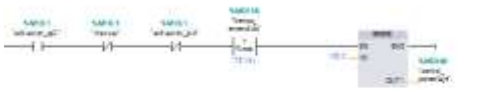

Segmento 14:<br>candiciones iniciales modo automatico

Segmento 15:

lecture valvate

 $\frac{\Delta \mathbf{W}^{\text{H}}(\mathbf{X})}{\Delta \mathbf{W}^{\text{H}}(\mathbf{X}+\mathbf{W}^{\text{H}})}$ 

Segmento 16: lecture service

n

 $x$  is not

 $-4800$ 

 $\sim$ 

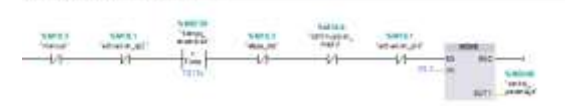

 $\frac{1}{1600}$  $\omega_{\rm c}$ 

 $\frac{1}{2\pi}\frac{1}{\sqrt{1-\frac{1}{2}\log\left(1\right)}}$ 

 $246$ 

 $-$  0-2 5 Apr

 $\frac{1}{2}$ 

 $rac{1}{2}$ 

W  $\frac{1}{2}$  we

 $2000$ 

escalamiento

Segmento 23:

 $+1$ 

 $\rightarrow$ 

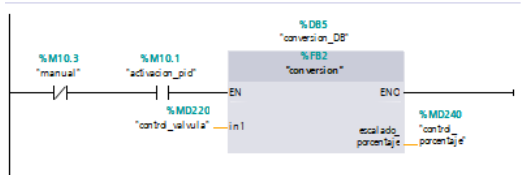

**BV** Î.

ani.

 $22 -$ 

**Lettin**<br>Toyot analy

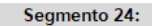

apertura de valvula

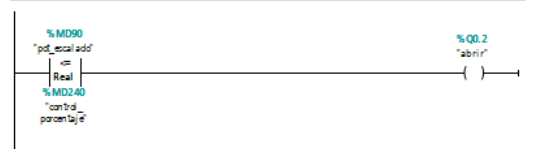

Segmento 17: potenciometro porcentaje

saniel ...

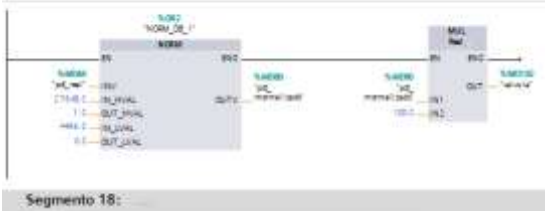

Commentante

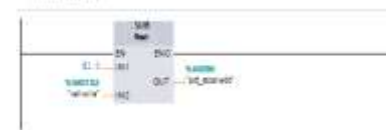

Segmento 25:

cierre de valvula

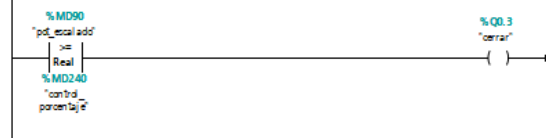

#### Segmento 26:

apagedo general

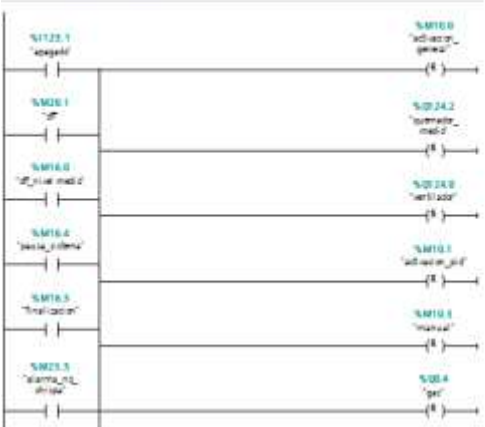

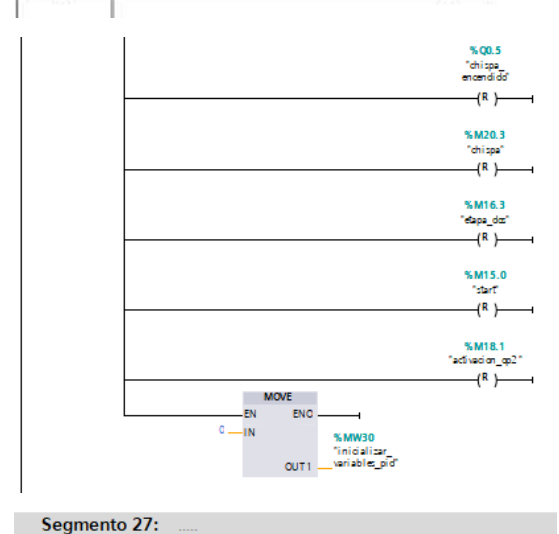

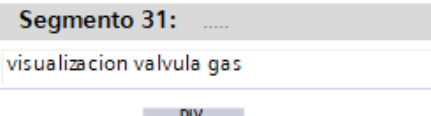

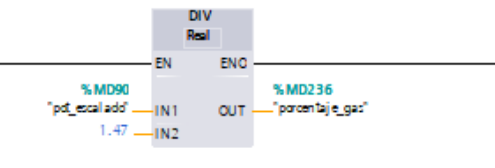

#### Segmento 32:

temporizador de la chispa

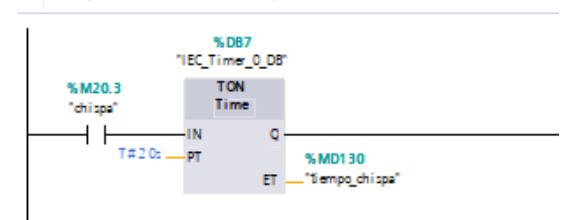

#### Segmento 33:

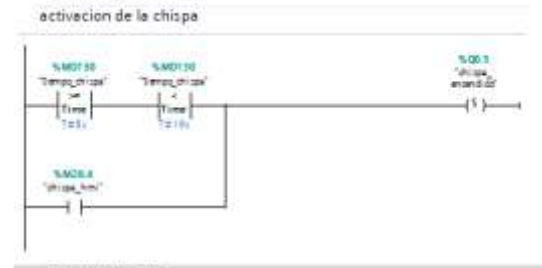

Segmento 34:

desectivacion de la chispa

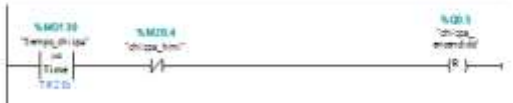

#### Segmento 35:

%M15.0

 $\overline{(\mathbf{R})}$ 

% 01 24.4<br>"acci on\_tapa"  $(R)$ 

limite maximo de rampa 1

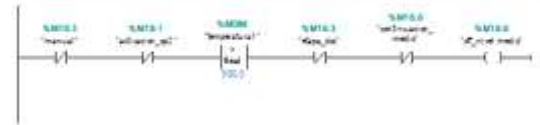

Segmento 36:

condiciones de encendido rampa 1

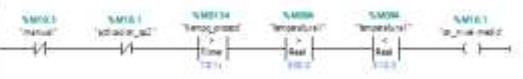

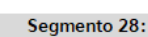

**SUBIRTAPA** 

Comentario %1125.1<br>"apagado"

ΠŦ

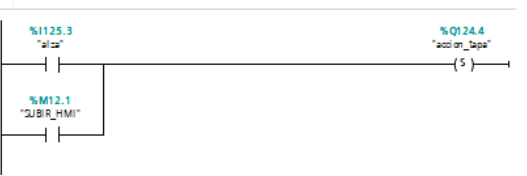

Segmento 29:

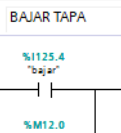

%M12.0<br>"BAJAR\_HMI"  $+ +$ 

Segmento 30: visibilidad de flama en HMI

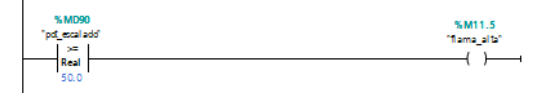

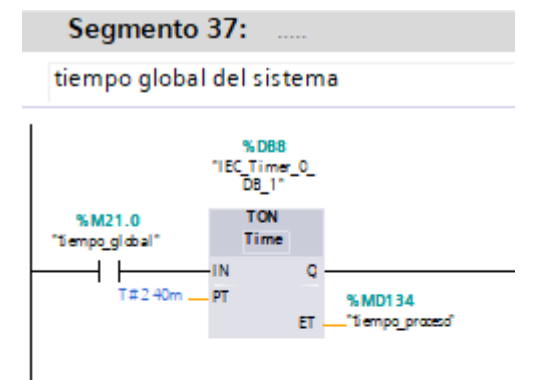

#### Segmento 38:

tiempo encendido

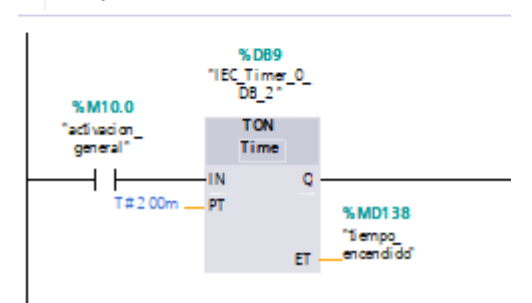

 $rac{9981}{1656}$ 

手脚

 $\frac{\text{total}}{\text{total}}$ 

 $\frac{1}{2}$ 

 $\begin{array}{l} \text{const} \\ \text{0.0001} \\ \text{0.0002} \\ \text{0.0003} \\ \text{0.0003} \end{array}$ 

Segmento 43:

sistema de seguridad... "no enciende el sistema"

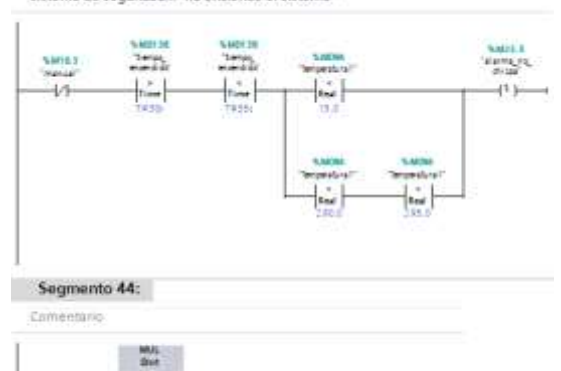

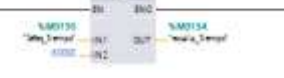

#### Segmento 45:

fin del proceso

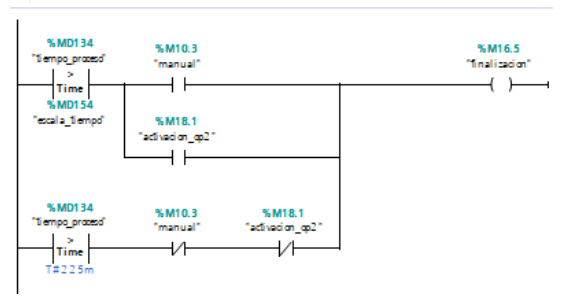

Segmento 46:

desactivación de variables globales

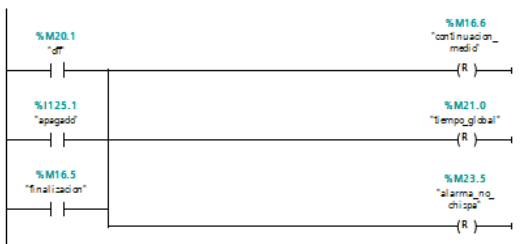

Segmento 41:

- Sejmesto 39:<br>• Senya schiazionetape 3

 $+14$ 

篇

**Sance**<br>Setwin *pr* 

 $rac{5000}{1000}$ 

Segmento 40: cegintalninga

 $rac{6400}{44}$ 

activacion pausa del sistema

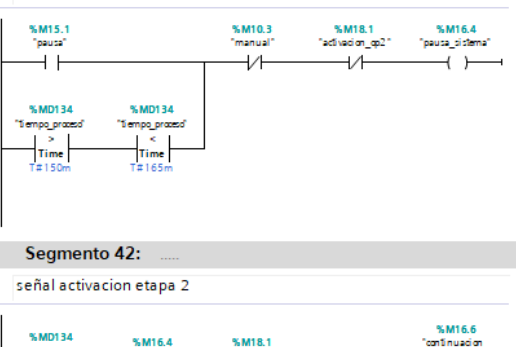

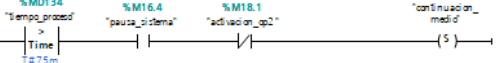

# **ANEXO 3**

Tabla de datos experimentales de Temperatura vs Tiempo

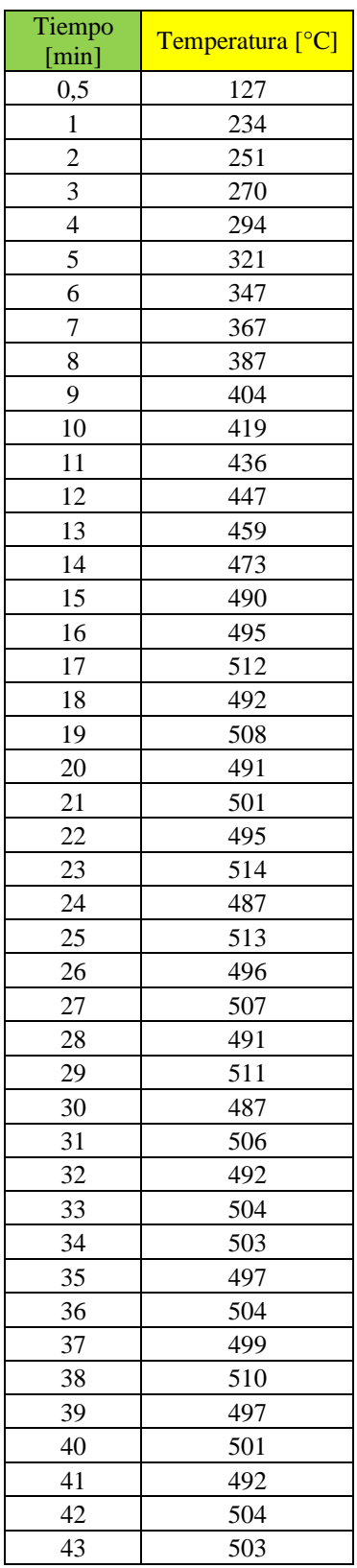

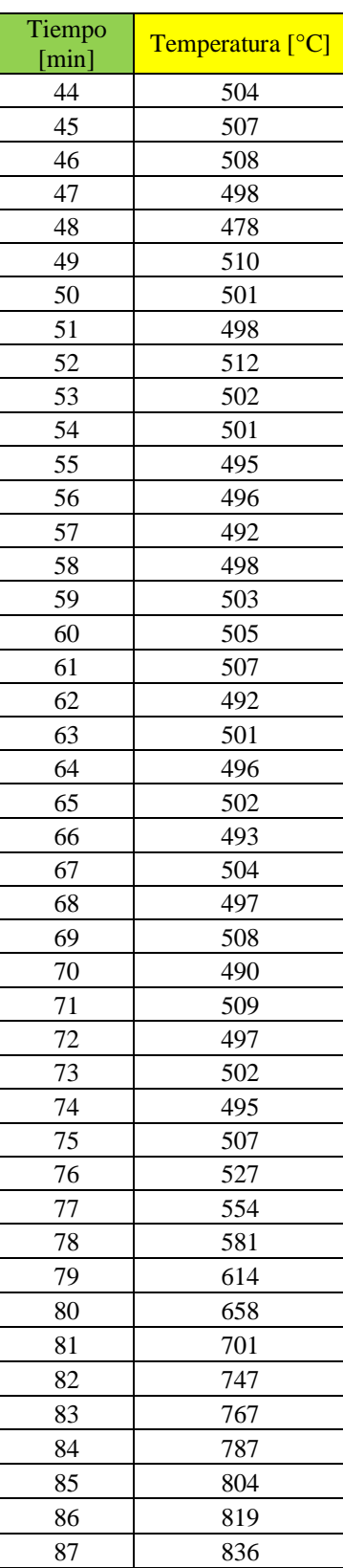

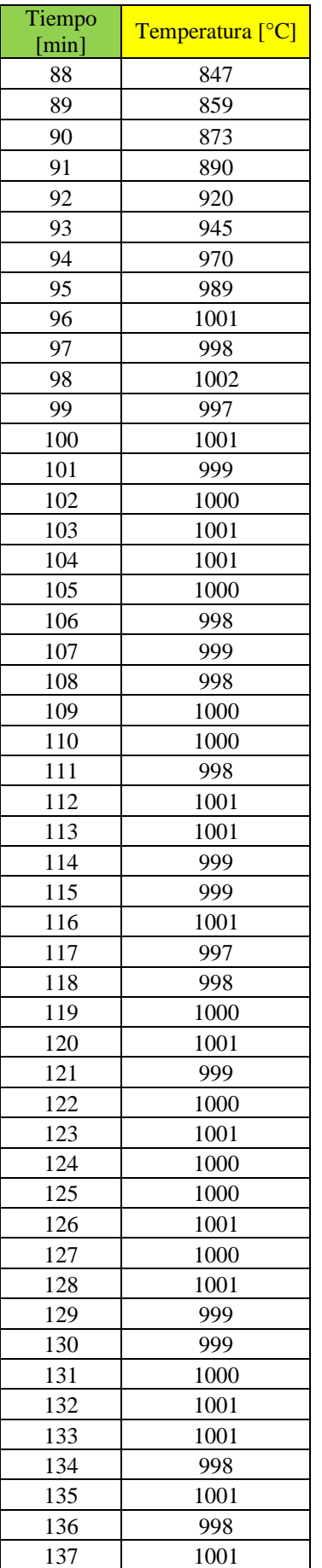

![](_page_56_Picture_333.jpeg)